## ICP-CC488

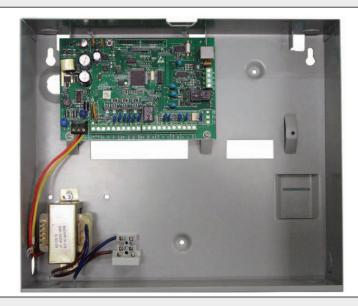

Ouick Reference Guide ICP-CC488

EN Control Panel

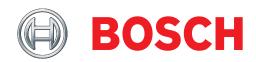

## **Copyright Notice**

Unless otherwise indicated, this publication is the copyright of Bosch Security Systems, Inc. ("Bosch"). All rights are reserved.

You may download a single copy of this publication. By downloading the publication you agree that you will: (i) only use the publication for your own reference; (ii) not commercially exploit or charge any person for the use of the publication; and (iii) not modify the publication in any way without the prior written permission of Bosch.

Except as specified above or where authorized by the Copyright Act 1968 (Cth), no part of this publication may be reproduced, transmitted, modified or stored, in any form or by any means, without the prior written permission of Bosch.

## **Notice of Liability**

This material is designed for use by tradespeople with expertise in the installation of this product. Persons without appropriate expertise should seek assistance before attempting installation.

While care has been taken in the preparation of this material, Bosch Security Systems, Inc. and its representatives will not be responsible to any person or entity for any loss or damage directly or indirectly caused by information in, or any omission from, this material.

Bosch Security Systems, Inc. reserves the right to make changes to features and specifications of its products at any time without prior notification.

|        |                                             | 2.1.9  | Transmission Format For Receiver 2       | .11 |
|--------|---------------------------------------------|--------|------------------------------------------|-----|
| Con    | tents                                       | 2.1.10 | Subscriber ID Number For Receiver 2      | .11 |
|        |                                             | 2.1.11 | Dialing Format                           | .11 |
| 1.0    | Overview6                                   | 2.1.12 | Reserved                                 | .12 |
| 1.1    | Introduction6                               | 2.1.13 | Telco Arming Sequence (Call Forward On   | )12 |
| 1.2    | Programming6                                | 2.1.14 | Telco Disarm Sequence (Call Forward Off) | 12  |
| 1.3    | Programming Using A Codepad6                | 2.1.15 | Call Back Telephone Number               | .12 |
| 1.4    | Programming Option Bits7                    | 2.1.16 | Ring Count                               | .12 |
| 1.5    | Installer's Programming Commands7           | 2.1.17 | Telephone Line Fail Options              |     |
| 1.6    | Arming/Disarming the System8                | 2.1.18 | Dialer Options 1                         |     |
| 1.7    | Isolating Zones8                            | 2.1.19 | Dialer Options 2                         | .12 |
| 1.7.1  | Standard Isolating8                         | 2.1.20 | Dialer Options 3                         |     |
| 1.7.2  | Code to Isolate8                            | 2.1.21 | Alarm Link Options                       |     |
| 1.8    | Add/Delete RF Devices (Wireless Zones)8     | 2.2    | Installer Code                           |     |
| 1.8.1  | Add RF Device8                              | 2.3    | User Code Programming                    | .12 |
| 1.8.2  | Delete RF Device8                           | 2.3.1  | User Codes                               |     |
| 1.9    | Set First Test Report8                      | 2.3.2  | Authority Levels                         | .13 |
| 1.10   | Event Memory Recall8                        | 2.4    | Day Alarm Zones                          |     |
| 1.11   | Walk Test Mode8                             | 2.5    | EOL Resistor Value                       |     |
| 1.12   | Satellite Siren Service Mode8               | 2.6    | Zone Programming                         | .13 |
| 1.13   | Telephone Monitor Mode (Toggle On/Off) .9   | 2.6.1  | Zone Defaults                            |     |
| 1.14   | Add/Delete User Code/RF Keyfob9             | 2.6.2  | Zone Types                               |     |
| 1.14.1 | Add A User Code9                            | 2.6.3  | Zone Pulse Count                         |     |
| 1.14.2 | Add RF Keyfob9                              | 2.6.4  | Zone Pulse Count Time                    |     |
| 1.14.3 | Delete a User Code/RF Keyfob9               | 2.6.5  | Zone Options 1                           |     |
| 1.15   | Change Domestic Telephone Numbers9          | 2.6.6  | Zone Options 2                           |     |
| 1.16   | Turn Outputs On/Off9                        | 2.6.7  | Zone Dialer Options                      |     |
| 1.17   | Setting Date and Time9                      | 2.6.8  | Keyswitch Zone Options                   |     |
| 1.18   | Day Alarm – Toggle On/Off9                  | 2.7    | Swinger Programming                      |     |
| 1.19   | STAY Mode 2 Zones – Program9                | 2.7.1  | Swinger Shutdown Count For Siren         |     |
| 1.20   | Fault Analysis10                            | 2.7.2  | Swinger Shutdown Count For Dialer        |     |
| 1.21   | Modem Call (Alarm Link)10                   | 2.8    | Zone Status Programming                  |     |
| 1.22   | Latching Outputs (Reset)10                  | 2.8.1  | Zone Status – Zone Tamper Report         |     |
| 1.23   | Codepad ID/Buzzer Tone10                    | 2.8.2  | Zone Status – Walk Test Report           |     |
| 1.24   | Test Report10                               | 2.8.3  | Zone Status – Bypass Report              |     |
| 1.25   | Speaker Test10                              | 2.8.4  | Zone Status – Trouble Report             |     |
| 1.26   | Bell Test10                                 | 2.8.5  | Zone Status – Sensor Watch Report        |     |
| 1.27   | Strobe Test (Toggle On/Off)10               | 2.8.6  | Zone Status – Alarm Restore Code         |     |
| 1.28   | Telco Arm Sequence (Call Forward On)10      | 2.8.7  | Zone Status Reporting Options            |     |
| 1.29   | Telco Disarm Sequence (Call Forward Off) 10 | 2.9    | RF Programming                           |     |
| 2.0    | Programming Parameters11                    | 2.9.1  | RF Supervision Time                      |     |
| 2.1    | Phone Programming11                         | 2.9.2  | RF Low Battery Report                    |     |
| 2.1.1  | Phone Number 1 - Receiver 111               | 2.9.3  | RF Receiver Trouble Report               |     |
| 2.1.2  | Phone Number 2 - Receiver 111               | 2.9.4  | RF Receiver Trouble Restore Report       |     |
| 2.1.3  | Handshake Tone For Receiver 111             | 2.9.5  | RF Dialer Options                        |     |
| 2.1.4  | Transmission Format For Receiver 111        | 2.10   | Report Programming                       |     |
| 2.1.5  | Subscriber ID Number For Receiver 111       | 2.10.1 | Open/Close Reports                       |     |
| 2.1.6  | Phone Number 1 - Receiver 211               | 2.10.2 | Open/Close Reporting Options             |     |
| 2.1.7  | Phone Number 2 - Receiver 211               | 2.10.3 | Codepad Duress Report                    |     |
| 2.1.7  | Handshake Tone For Receiver 2               | 2.10.4 | Codepad Panic Report                     |     |

| 2.10.5           | Codepad Fire Report10                      | 5 	 2.16   | Zone Allocations Programming21             |
|------------------|--------------------------------------------|------------|--------------------------------------------|
| 2.10.6           | Codepad Medical Report10                   | 5 2.16.1   | Zone Allocations Enabled for Area 1 and    |
| 2.10.7           | Codepad Reporting Options10                | 6          | Area 221                                   |
| 2.11             | System Status Programming10                | 5 2.16.2   | Zone Allocations for Area 1 and Area 221   |
| 2.11.1           | System Status – AUX Power Supply Fail      | 2.17       | User Code Area Assignment21                |
|                  | Report10                                   | 5 2.18     | Domestic Telephone Numbers21               |
| 2.11.2           | System Status – AUX Power Supply Fail      | 2.19       | Reserved21                                 |
|                  | Restore Report10                           | 6 - 2.20   | RF Programming21                           |
| 2.11.3           | System Status - AC Fail Report10           | 6 - 2.20.1 | RF Options21                               |
| 2.11.4           | System Status - AC Fail Restore Report 10  | 6 - 2.20.2 | RF Device Mapping Option22                 |
| 2.11.5           | System Status - Low Battery Report10       | 5 2.20.3   | Default RF Device Mapping for Devices 1 to |
| 2.11.6           | System Status - Low Battery Restore Report |            | 822                                        |
| 2.11.7           | System Status - Access Denied (Code Retry) | 16 2.20.4  | Default RF Device Mapping for Devices 9 to |
| 2.11.8           | System Status Reporting Options12          | 7          | 1622                                       |
| 2.12             | Test Report Programming12                  |            | RF Signal Strength for Devices 1 to 822    |
| 2.12.1           | Test Report Time (Automatic)12             |            | RF Signal Strength for Devices 9 to 1623   |
| 2.12.2           | Test Reporting Dialer Options12            |            | Reserved23                                 |
| 2.13             | Output Programming12                       |            | System Option Programming23                |
| 2.13.1           | Outputs12                                  |            | Country Codes23                            |
| 2.13.2           | Event Codes                                |            | Default Options23                          |
| 2.13.3           | Polarity (Modes)                           |            | System Time23                              |
| 2.13.4           | Time Base                                  |            | System Date23                              |
| 2.13.5           | Time Base Multiplier                       |            | •                                          |
| 2.13.6           | One Shot Mode                              | 0.0        | RF Receiver Interface24                    |
| 2.13.7           | Pulsing Mode                               | 4.0        | RF Keyfob Operations25                     |
| 2.13.7           | Time Programming                           |            | Connections for Split EOL Resistors25      |
| 2.14.1           | Entry Time 1                               |            | 8 Burglary Zones25                         |
| 2.14.2           | Entry Time 2                               |            | 8 Zone Operation Using N/O Contacts26      |
| 2.14.3           | Exit Time (AWAY/STAY Modes)19              |            | -                                          |
| 2.14.4           | Entry Guard Time For STAY Mode19           | 0.0        | Wiring Diagrams26                          |
| 2.14.5           | Delay Alarm Report Time19                  | 7.0        | Codepad Connections Partitioning29         |
| 2.14.6           | Sensor Watch Time                          |            | Country Codes30                            |
| 2.14.7           | Codepad Lockout Time19                     |            | , ,                                        |
| 2.14.8           | Siren Run Time                             |            |                                            |
| 2.14.9           | Siren Sound Rate                           |            |                                            |
|                  | Auto Arming Pre-Alert Time19               |            |                                            |
|                  | Auto Arming Time                           |            |                                            |
|                  | Auto Disarming Time                        |            |                                            |
|                  | Kiss-Off Wait Time                         |            |                                            |
|                  | Speaker Beep Volume                        |            |                                            |
| 2.14.14          | Options Programming20                      |            |                                            |
| 2.15.1           | System Options 1                           |            |                                            |
| 2.15.1           | System Options 2                           |            |                                            |
|                  | · -                                        |            |                                            |
| 2.15.3<br>2.15.4 | System Options 4 20                        |            |                                            |
|                  | System Options 4                           |            |                                            |
| 2.15.5           | Consumer Options 2                         |            |                                            |
| 2.15.6           | Consumer Options 2                         |            |                                            |
| 2.15.7           | Consumer Options 3                         |            |                                            |
| 2.15.8           | Radio Input Options                        |            |                                            |
| 2.15.9           | Partitioning Options 1                     |            |                                            |
| 2.15.10          | Partitioning Options 220                   | J          |                                            |

| Figures    |                                         | Tables   |                                   |
|------------|-----------------------------------------|----------|-----------------------------------|
| Figure 1:  | RF Receiver (DSRF) Wiring Diagram24     | Table 1: | Quick Guide to Programming6       |
| Figure 2:  | RF3332: 2-Button Keyfob Transmitter .25 | Table 2: | Codepad Indicators7               |
| Figure 3:  | RF3334: 4-Button Keyfob Transmitter .25 | Table 3: | Programming Option Bits7          |
| Figure 4:  | Split EOL Wiring Diagram (Location      | Table 4: | Installer's Programming Commands7 |
|            | 266 – 15)25                             | Table 5: | Arming/Disarming the System8      |
| Figure 5:  | Split EOL Wiring Diagram with Tamper    | Table 6: | Telephone Monitor Mode9           |
|            | (Location 266 – 14)25                   | Table 7: | Fault Analysis Conditions10       |
| Figure 6:  | Split EOL Wiring Diagrams Using N/O     | Table 8: | Codepad ID/Buzzer Tone10          |
|            | Contacts26                              | Table 9: | Hexadecimal Values for Zone Nos22 |
| Figure 7:  | Wiring Diagram for Keyswitch Zone26     |          |                                   |
| Figure 8:  | ICP-CC488 Wiring Diagram27              |          |                                   |
| Figure 9:  | ICP-CC488 Component Overlay28           |          |                                   |
| Figure 10: | Connections for CP-5 Master Partitioned |          |                                   |
|            | Codepad and CP-5 Area Addressable       |          |                                   |
|            | Codepad29                               |          |                                   |
| Figure 11: | Connections for Two CP-5 Area           |          |                                   |
|            | Addressable Codepads29                  |          |                                   |
|            |                                         |          |                                   |

### 1.0 Overview

#### 1.1 Introduction

Thank you for choosing the ICP-CC488 Control Panel for your installation. You will find this system extremely flexible, reliable, and easy to use. This Quick Reference Guide is supplied with the system to provide users with enough basic information to wire, configure, and program the system. Due to the systems many programmable features and options, we suggest that you obtain the ICP-CC488 Installation Manual that provides detailed information on system options, functions, and programming methods.

#### 1.2 Programming

The programming options of the system are stored in a non-volatile EPROM. This memory holds all information during a total power loss and can be changed as many times as required.

The entire programming sequence consists of entering a location number and changing the data as required.

Use the following methods to program the system:

- Codepad
- Alarm Link Software

#### 1.3 Programming Using A Codepad

The system must be disarmed (with no active alarm) to program the system. If there is an active alarm or the system is armed, enter the code for User 1 (Default – 2580) followed by the [#] key. (User Code 1 is factory default as the Master Code.)

To enter Installer's Programming Mode, enter the installer code (Default – 1234) followed by the [#] key. Two beeps are heard and both the STAY and AWAY indicators flash simultaneously to indicate that you entered programming mode. The codepad indicators displays the current data programmed in Location 000 (first location of the Primary Telephone Number).

To move to another programming location, enter the location number followed by the [#] key. The data in the new location is displayed using the codepad indicators. (For example, if you enter [3 4 #], the system jumps to Location 034, the beginning of the Subscriber ID Number For Receiver 1.)

To move to the next location, press the [#] key. This steps you to the next location. The data in the next location is displayed using the codepad indicators. (For example, if you are currently positioned at Location 034, pressing the [#] key takes you to Location 035.)

To step back one location, press the [\*] key. (For example, if you are currently positioned at Location 35, pressing the [\*] key returns to Location 34.)

To change data in the current location, enter the new value (0 to 15) followed by the [\*] key. This stores the new data into the location. (For example, if you enter the value [1 4 \*], both the Zone 4 indicator and the MAINS indicator display to represent the new data value.)

To move to the next location, press the [#] key. The data in the next location displays.

To exit from Installer's Programming Mode, enter [9 6 0 #]. Two beeps are heard and the STAY and AWAY indicators no longer display. The system returns to the disarmed state and is ready for use.

*Table 1* displays a quick guide to programming:

| Table 1: Quick Guide to Programming    |                            |  |
|----------------------------------------|----------------------------|--|
|                                        |                            |  |
| Task                                   | Keystrokes                 |  |
| Enter Installer's Programming<br>Mode  | [1 2 3 4 #]                |  |
| Exit from Installer's Programming Mode | [9 6 0 #]                  |  |
| Step to next Location                  | [#]                        |  |
| Step back one Location                 | [*]                        |  |
| Program new data into Location         | [Data][*] (Data - 0 to 15) |  |
| Jump to another Location               | [Location No.][#]          |  |

| Table         | Table 2: Codepad Indicators |                     |                     |                     |                     |                     |                     |                     |                    |
|---------------|-----------------------------|---------------------|---------------------|---------------------|---------------------|---------------------|---------------------|---------------------|--------------------|
| Data<br>Value | Zone 1<br>Indicator         | Zone 2<br>Indicator | Zone 3<br>Indicator | Zone 4<br>Indicator | Zone 5<br>Indicator | Zone 6<br>Indicator | Zone 7<br>Indicator | Zone 8<br>Indicator | MAINS<br>Indicator |
| 0             |                             |                     |                     |                     |                     |                     |                     |                     |                    |
| 1             | Χ                           |                     |                     |                     |                     |                     |                     |                     |                    |
| 2             |                             | Χ                   |                     |                     |                     |                     |                     |                     |                    |
| 3             |                             |                     | Χ                   |                     |                     |                     |                     |                     |                    |
| 4             |                             |                     |                     | Χ                   |                     |                     |                     |                     |                    |
| 5             |                             |                     |                     |                     | Х                   |                     |                     |                     |                    |
| 6             |                             |                     |                     |                     |                     | Х                   |                     |                     |                    |
| 7             |                             |                     |                     |                     |                     |                     | Χ                   |                     |                    |
| 8             |                             |                     |                     |                     |                     |                     |                     | Χ                   |                    |
| 9             | Χ                           |                     |                     |                     |                     |                     |                     | Χ                   |                    |
| 10            |                             |                     |                     |                     |                     |                     |                     |                     | Х                  |
| 11            | Χ                           |                     |                     |                     |                     |                     |                     |                     | Х                  |
| 12            |                             | Χ                   |                     |                     |                     |                     |                     |                     | Х                  |
| 13            |                             |                     | Х                   |                     |                     |                     |                     |                     | Х                  |
| 14            |                             |                     |                     | Х                   |                     |                     |                     |                     | Х                  |
| 15            | •                           | •                   | •                   |                     | Χ                   | •                   |                     |                     | Х                  |

#### 1.4 Programming Option Bits

Use option bits to program any combination of the four different options in one location by adding the options together. Programming a zero disables all four options.

#### Example

If at Location 177 you only want options 1, 2, and 4, add the numbers together and the total is the number to be programmed. The number to be programmed is 7(1 + 2 + 4 - 7).

|   | Table 3: Programming Option Bits |                                                       |  |  |
|---|----------------------------------|-------------------------------------------------------|--|--|
|   |                                  |                                                       |  |  |
|   | Optio                            | Description                                           |  |  |
| ı | n                                |                                                       |  |  |
|   | 1                                | Dialer reporting functions allowed                    |  |  |
|   | 2                                | Remote arming using telephone allowed                 |  |  |
| . | 4                                | Answering machine bypass only when armed              |  |  |
| 1 | 8                                | Use bell 103 for FSK format<br>(Disabled – CCITT V21) |  |  |

## 1.5 Installer's Programming Commands

Installer Programming Commands, displayed in *Table 4*, can only be used when you enter Installer's Programming Mode. Enter the command followed by the [#] key.

| Table 4:    | Installer's Programming Commands                                 |  |
|-------------|------------------------------------------------------------------|--|
|             |                                                                  |  |
| Comman<br>d | Description                                                      |  |
| 959         | Test programming key.                                            |  |
| 960         | Exit from Installer's Programming Mode.                          |  |
| 961         | Default system back to factory settings.                         |  |
| 962         | Copy panel memory to programming key.                            |  |
| 963         | Copy programming key to panel memory.                            |  |
| 964         | Erase programming key.                                           |  |
| 965         | Default system for domestic dialing format.                      |  |
| 966         | Enable/disable automatic stepping of locations when programming. |  |
| 999         | Display software version (hand held programmer required).        |  |

#### 1.6 Arming/Disarming the System

| Table 5:           | Arming/Disarming the System                                                                                                    |                                                                                                    |                                                                        |
|--------------------|----------------------------------------------------------------------------------------------------|----------------------------------------------------------------------------------------------------|------------------------------------------------------------------------|
|                    | AWAY Mode                                                                                                    | STAY Mode 1                                                                                                    | STAY Mode 2                                                            |
| Arming (On)        | Press and hold the [#] key until two beeps are heard.  Or  Enter your code followed by the [#] key (for example, [2 5 8 0 #]).  Or  To arm all areas, enter your code followed by [0] and then the [#] key (for example, [2 5 8 0 0 #]).  Use a code to arm all areas | Press and hold the [*] key until two beeps are heard.  Or  Enter your code followed by the [*] key (for example, [2 5 8 0 *]). | Press and hold the [0] key until two beeps are heard.                  |
| Disarming<br>(Off) | simultaneously that the code is assigned to in AWAY Mode without needing to arm each area individually.  Enter your code followed by the [#] key (for example, [2 5 8 0 #]).  Or                                                                                      | Press and hold the [*] key until two beeps are heard (only if no alarm).                                                       | Press the [0] key until two beeps are heard (only if no alarm).        |
|                    | To disarm all areas, enter your code followed by [0] and then the [#] key (for example, [2 5 8 0 0 #]).  Use a code to disarm all areas simultaneously that the code is assigned without needing to disarm each area individually.                                    | Enter your code followed by the [#] key (for example, [2 5 8 0 #]).                                                            | Or Enter your code followed by the [#] key (for example, [2 5 8 0 #]). |

#### 1.7 Isolating Zones

#### 1.7.1 Standard Isolating

- 1. Press the [\*] key twice.
- 2. Enter the zone number that you want isolated, followed by the [\*] key.

  Repeat *Step 2* if more than one zone is required to be isolated.
- 3. Press the [#] key to exit when finished.

#### 1.7.2 Code to Isolate

- 1. Press the [\*] key once.
- 2. Enter your user code and press [\*].
- 3. Enter the zone number that you want isolated, followed by the [\*] key.

  Repeat *Step 2* if more than one zone is required to be isolated.
- 4. Press the [#] key to exit when finished.

## 1.8 Add/Delete RF Devices (Wireless Zones)

#### 1.8.1 Add RF Device

- 1. Enter the four character Installer Code, followed by [0] and the [#] key (for example, [1 2 3 4 0 #]).
- 2. Enter the Device Number (1 to 16) you want to add, followed by the [#] key.
- 3. Enter the 9-digit RF device ID number, followed by the [#] key.

#### 1.8.2 Delete RF Device

- 1. Enter the Installer Code followed by [0] and the [#] key (for example, [1 2 3 4 0 #]).
- 2. Enter the Device Number (1 to 16) you want to delete, followed by the [#] key.
- 3. Press the [\*] key to delete the RF device.

#### 1.9 Set First Test Report

- 1. Enter the four character Installer Code, followed by [1] and the [#] key (for example, [1 2 3 4 1 #]).
- 2. Enter the Number Of Days (0 to 15) to wait until the first test report, followed by the [#] key.

#### 1.10 Event Memory Recall

Enter the four character Installer Code or Master Code, followed by [8] and the [#] key (for example,  $[1\ 2\ 3\ 4\ 8\ \#]).$ 

The last 40 events (non-partitioned) or last ten events (partitioned) are displayed in reverse order (for example, most recent to least recent).

#### 1.11 Walk Test Mode

- Enter the four character Installer Code or Master Code, followed by [7] and the [#] key (for example, [1 2 3 4 7 #]).
- 2. Test each zone as required.
- 3. Press the [#] key to exit.

#### 1.12 Satellite Siren Service Mode

Enter the four character Installer Code, followed by [5] and the [#] key (for example, [1 2 3 4 5 #]).

## 1.13 Telephone Monitor Mode (Toggle On/Off)

- 1. Enter the four character Installer Code, followed by [6] and the [#] key (for example, [1 2 3 4 6 #]).
- 2. Press and hold the [9] key until two beeps are heard to send a test report.

| Table 6: | Telephone | <b>Monitor Mod</b> | е |
|----------|-----------|--------------------|---|
|----------|-----------|--------------------|---|

| Zone LED | Dialing Event            |
|----------|--------------------------|
| 1        | Telephone Line Seized    |
| 2        | Dialing Telephone Number |
| 3        | Handshake Received       |
| 4        | Data Being Sent          |
| 5        | Kiss-Off Received        |
| None     | Released Telephone Line  |

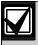

You must exit from Telephone Monitor Mode to resume normal operations.

#### 1.14 Add/Delete User Code/RF Keyfob

#### 1.14.1 Add A User Code

- 1. Enter the four character Master Code, followed by [1] and the [#] key (for example, [2 5 8 0 1 #]).
- 2. Enter the User Number (1 to 16) you want to add/change, followed by the [#] key.
- 3. Enter the new code, followed by the [#] key.

#### 1.14.2 Add RF Keyfob

- 1. Enter the four character Master Code, followed by [1] and the [#] key (for example, [2 5 8 0 1 #]).
- 2. Enter the User Number (9 to 16) you want to add, followed by the [#] key.
- Enter the 9-digit RF keyfob ID number, followed by the [#] key.

#### 1.14.3 Delete a User Code/RF Keyfob

- 1. Enter the four character Master Code, followed by [1] and the [#] key (for example, [2 5 8 0 1 #]).
- 2. Enter the User Number (1 to 16) you want to delete, followed by the [#] key.
- 3. Press the [\*] key to delete the User Code.

## 1.15 Change Domestic Telephone Numbers

- 1. Enter the four character Installer Code or Master Code, followed by [2] and the [#] key (for example, [1 2 3 4 2 #]).
- 2. Enter the digits for the telephone number.
- 3. If there is more than one telephone number, press the [\*] key, followed by the [4] key (inserts break between phone numbers) and repeat *Step* 2, or press the [#] key to exit.

#### 1.16 Turn Outputs On/Off

- Enter the four character Master Code, followed by [5] and the [#] key (for example, [2 5 8 0 5 #]).
- 2. Enter the Output Number (1 to 3) you want to toggle on or off.
- Press the [#] key to toggle on or the [\*] key to toggle off.
- 4. Press the [#] key to exit.

#### 1.17 Setting Date and Time

- 1. Enter the four character Master Code, followed by [6] and the [#] key (for example, [2 5 8 0 6 #]).
- 2. Enter the day (DD), month (MM), and year (YY) followed by the hour (HH) and minute (MM).
- 3. Press the [#] key to exit.

#### 1.18 Day Alarm - Toggle On/Off

Press and hold the [4] key until two beeps are heard. Day alarm toggles on or off.

#### 1.19 STAY Mode 2 Zones - Program

- 1. Enter the four character Installer Code or Master Code, followed by [4] and the [#] key (for example, [1 2 3 4 4 #]).
- 2. Enter the Zone Number you want the system to automatically isolate, followed by the [\*] key. Repeat if more than one zone must be automatically isolated when armed in STAY Mode 2.
- 3. Press the [#] key to exit.

#### 1.20 Fault Analysis

- 1. Press and hold the [5] key until two beeps are heard.
- 2. Zone Indicators display FAULT conditions (refer to *Table 7*).
- 3. Press [#] key to exit.

| Table 1. Fault Aliaivsis Colluluolis | Table 7: | Fault Analy | vsis Conditions |
|--------------------------------------|----------|-------------|-----------------|
|--------------------------------------|----------|-------------|-----------------|

| Zon<br>e<br>LED | Fault Condition       | Description                                                                                                    |
|-----------------|-----------------------|----------------------------------------------------------------------------------------------------|
| 1               | System Fault          | Press and hold button [1] to determine fault.  1 - Battery Fail  2 - Date/Time  3 - RF Rx Jamming RF Rx Tamper RF Rx Comm's Fail  4 - Horn Speaker Fail  5 - Telephone Line Fail  6 - EEPROM Fail  7 - AUX Power Supply Fail  8 - AC Fail |
| 2               | RF Low Battery        | Press and hold button [2] to<br>determine fault.<br>Displays zones (1 to 8) that<br>register RF Low Battery.                                                                                                    |
| 3               | Zone Tamper           | Press and hold button [3] to determine fault. Displays zones (1 to 8) that register Zone Tamper.                                                                                                    |
| 4               | Sensor Watch          | Press and hold button [4] to<br>determine fault.<br>Displays zones (1 to 8) that<br>register Zone Sensor Watch                                                                                                    |
| 5               | RF Sensor<br>Watch    | Press and hold button [5] to<br>determine fault.<br>Displays zones (1 to 8) that<br>register Zone RF Sensor Watch                                                                                                    |
| 6               | Communication<br>Fail | Press and hold button [6] to<br>determine fault.<br>1 – Receiver 1 Fail (Dialer)<br>2 – Receiver 2 Fail (Dialer)                                                                                                    |

#### 1.21 Modem Call (Alarm Link)

Press and hold the [6] key until two beeps are heard.

#### 1.22 Latching Outputs (Reset)

Press and hold the [7] key until two beeps are heard.

#### 1.23 Codepad ID/Buzzer Tone

- Press and hold the [8] key until the desired buzzer tone is reached.
   If the system is partitioned (CC488 only), the codepad displays a number identifying which area the codepad belongs (refer to *Table 8*).
- 2. Press the [#] key to exit.

| Table 8: | Codepad ID/Buzzer Tone     |
|----------|----------------------------|
|          |                            |
| Zone LED | Codepad Assignment         |
| 1        | Area 1                     |
| 2        | Area 2                     |
| 7        | Master Partitioned Codepad |

#### 1.24 Test Report

Press and hold the [9] key until two beeps are heard.

#### 1.25 Speaker Test

Press and hold the [1] key until two beeps are heard. The speaker sounds for two sec.

#### 1.26 Bell Test

Press and hold the [2] key until two beeps are heard. The piezo sounds for two sec.

### 1.27 Strobe Test (Toggle On/Off)

Press and hold the [3] key until three beeps are heard to turn the strobe on.

Or

Press and hold the [3] key until two beeps are heard to turn the strobe off.

## 1.28 Telco Arm Sequence (Call Forward On)

- 1. Enter your four character Installer Code or Master Code followed by [3] and the [#] key (for example, [1 2 3 4 3 #]).
- 2. Press [1] followed by the [#] key.
- 3. Enter the **Call Forward On** sequence.
- 4. Press the [#] key to exit.

## 1.29 Telco Disarm Sequence (Call Forward Off)

- 1. Enter your four character Installer Code or Master Code followed by [3] and the [#] key (for example, [1 2 3 4 3 #]).
- 2. Press [2] followed by the [#] key.
- 3. Enter the **Call Forward Off** sequence.
- 4. Press the [#] key to exit.

## 2.0 Programming Parameters

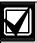

Shaded rows indicate default values.

#### 2.1 Phone Programming

#### 2.1.1 Phone Number 1 - Receiver 1

| Location               | 000 to 015                  |
|------------------------|-----------------------------|
| Default                | 0                           |
| 0 - 10 and<br>Anywhere | l telephone termination - 0 |
| Allywhele              | 6156 0 - 0                  |

#### 2.1.2 Phone Number 2 - Receiver 1

| Location               | 016 to 031                                |
|------------------------|-------------------------------------------|
| Default                | 0                                         |
| 0 - 10 and<br>Anywhere | d telephone termination – 0<br>else 0 – 0 |

#### 2.1.3 Handshake Tone For Receiver 1

| Location 032 |                               |
|--------------|-------------------------------|
| 1            | HI-LO handshake (contact ID)  |
| 2            | 1400 Hz (Ademco TX @ 1900 Hz) |
| 3            | 2300 Hz (Sescoa TX @ 1800 Hz) |
| 4            | No handshake                  |
| 5            | Pager                         |

#### 2.1.4 Transmission Format For Receiver 1

| Location 033 |                            |  |
|--------------|----------------------------|--|
| 1            | Contact ID                 |  |
| 2            | 4 + 2 express              |  |
| 3            | FSK 300 Baud               |  |
| 4            | Domestic                   |  |
| 5            | Basic Pager                |  |
| 6            | Reserved                   |  |
| 7            | Reserved                   |  |
| 8            | Reserved                   |  |
|              | 1<br>2<br>3<br>4<br>5<br>6 |  |

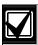

The Basic Pager option supports only eight zones due to protocol limitations. If you use more than eight zones, this option is not recommended.

If you use the Zone 16, the 4 + 2 Express and FSK 300 Baud formats are not recommended because Zone 16 will be assigned as "0" and some receivers will not support this zone.

#### 2.1.5 Subscriber ID Number For Receiver 1

| Location     | 034 to 039 |
|--------------|------------|
| Default      | 0          |
| Right justif | ied        |

#### 2.1.6 Phone Number 1 - Receiver 2

| Location   | 040 to 055                  |
|------------|-----------------------------|
| Default    | 0                           |
| 0 – 10 and | I telephone termination – 0 |
| Anywhere   | else 0 – 0                  |

#### 2.1.7 Phone Number 2 - Receiver 2

| Location               | 056 to 071                                |
|------------------------|-------------------------------------------|
| Default                | 0                                         |
| 0 - 10 and<br>Anywhere | l telephone termination – 0<br>else 0 – 0 |

#### 2.1.8 Handshake Tone For Receiver 2

| Location 072 |                               |
|--------------|-------------------------------|
| 1            | HI-LO handshake (contact ID)  |
| 2            | 1400 Hz (Ademco TX @ 1900 Hz) |
| 3            | 2300 Hz (Sescoa TX @ 1800 Hz) |
| 4            | No handshake                  |
| 5            | Pager                         |

#### 2.1.9 Transmission Format For Receiver 2

| Location 073 |               |
|--------------|---------------|
| 1            | Contact ID    |
| 2            | 4 + 2 express |
| 3            | FSK 300 Baud  |
| 4            | Domestic      |
| 5            | Basic Pager   |
| 6            | Reserved      |
| 7            | Reserved      |
| 8            | Reserved      |

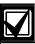

The Basic Pager option supports only eight zones due to protocol limitations. If you use more than eight zones, this option is not recommended.

If you use the Zone 16, the 4 + 2 Express and FSK 300 Baud formats are not recommended because Zone 16 will be assigned as "0" and some receivers will not support this zone.

#### 2.1.10 Subscriber ID Number For Receiver 2

| Location        | 074 to 079 |
|-----------------|------------|
| Default         | 0          |
| Right justified |            |

#### 2.1.11 Dialing Format

| Loca | Location 080                        |  |
|------|-------------------------------------|--|
| 1    | Australian DTMF                     |  |
| 2    | Australian Decadic                  |  |
| 3    | Alternate DTMF and Decadic (Aust)   |  |
| 4    | International DTMF                  |  |
| 5    | Reversed Decadic                    |  |
| 6    | Alternate DTMF and Reversed Decadic |  |

#### 2.1.12 Reserved

| Location | 081 to 112                     |
|----------|--------------------------------|
| 2.1.13   | Telco Arming Sequence (Call Fo |

## 2.1.13 Telco Arming Sequence (Call Forward On)

| Location | 113 to 142 |
|----------|------------|
| Default  | 0          |

## 2.1.14 Telco Disarm Sequence (Call Forward Off)

| Location | 143 to 158 |
|----------|------------|
| Default  | 0          |

#### 2.1.15 Call Back Telephone Number

| Location                             | 159 to 174 |  |  |  |
|--------------------------------------|------------|--|--|--|
| Default                              | 0          |  |  |  |
| 0 - 10 and telephone termination - 0 |            |  |  |  |
| Anywhere else 0 – 0                  |            |  |  |  |

#### 2.1.16 Ring Count

| Location | 175                              |
|----------|----------------------------------|
| Default  | 8                                |
| 0        | Panel does not answer            |
| 1 to 13  | No. of rings until panel answers |
| 14       | Answering machine bypass 2       |
| 15       | Answering machine bypass 1       |

#### 2.1.17 Telephone Line Fail Options

| Loc | ation   | 176                                                                               |
|-----|---------|-----------------------------------------------------------------------------------|
| Def | fault   | 0                                                                                 |
| 1   | Display | y FAULT Indicator when telephone line fails                                       |
| 2   | Sound   | alarm when system is armed                                                        |
| 4   | Sound   | alarm when system is disarmed                                                     |
|     | •       | s 2 and 4 must be used in conjunction with 1 (for example, program 1, 3, 5, or 7) |

#### 2.1.18 Dialer Options 1

| Loc | cation 177                                         |
|-----|----------------------------------------------------|
| 1   | Dialer reporting functions allowed                 |
| 2   | Remote arming by telephone allowed                 |
| 4   | Answering machine bypass only when armed           |
| 8   | Use Bell 103 for FSK format (Disabled - CCITT V21) |

#### 2.1.19 Dialer Options 2

| Loc | ation         | 178                                         |
|-----|---------------|---------------------------------------------|
| Def | ault          | 0                                           |
| 1   | Open/         | Close Reports only if previous alarm        |
| 2   | Open/<br>Mode | Close Reports for STAY Mode 1 and STAY<br>2 |
| 4   | Delay :       | siren until transmission complete           |
| 8   | Extend        | handshake wait time from 30 to 60 sec       |

#### 2.1.20 Dialer Options 3

| Loc | ation 179                              |
|-----|----------------------------------------|
| Def | ault 2                                 |
| 1   | Set DTMF dialing pulses to 1 digit/sec |
| 2   | Lockout telephone line fail alarm      |
| 4   | Change Decadic dialing to 60/40        |
| 8   | Reserved                               |

### 2.1.21 Alarm Link Options

| Loc | cation 180                                          |
|-----|-----------------------------------------------------|
| 1   | Upload/download allowed                             |
| 2   | Call back phone number required for upload/download |
| 4   | Exit from upload/download connection on alarm       |
| 8   | Reserved                                            |

#### 2.2 Installer Code

| Location | 181 to 184 |          |         |
|----------|------------|----------|---------|
|          |            | Location | Default |
|          |            | 181      | 1       |
|          |            | 182      | 2       |
|          |            | 183      | 3       |
|          |            | 184      | 4       |

## 2.3 User Code Programming

#### 2.3.1 User Codes

| Location   Default                                                                                                    | 2.3.1      | User Coa   | <del></del>           |         |
|----------------------------------------------------------------------------------------------------|------------|------------|-----------------------|---------|
| User #01                                                                                                    | Location   | 185 to 264 |                       |         |
| 186                                                                                                    |            |            | Location              | Default |
| 187 8 188 0 189 (Authority Level) 10 User #02 190 to 193 15 194 2 User #03 195 to 198 15 199 (Authority Level) 2 User #04 200 to 203 15 204 (Authority Level) 2 User #05 205 to 208 15 209 (Authority Level) 2 User #06 210 to 213 15 214 (Authority Level) 2 User #07 215 to 218 15 219 (Authority Level) 2 User #08 220 0 User #08 220 0 RF User #10 230 to 233 15 224 (Authority Level) 3 RF User #11 235 to 238 15 234 (Authority Level) 2 RF User #12 240 to 243 15 244 (Authority Level) 2 RF User #13 245 to 248 15 249 (Authority Level) 2 RF User #14 250 to 253 15 254 (Authority Level) 2 RF User #15 255 to 258 15 259 (Authority Level) 2 RF User #15 255 to 258 15 259 (Authority Level) 2 RF User #15 255 to 258 15 259 (Authority Level) 2 RF User #15 255 to 258 15 259 (Authority Level) 2 RF User #15 255 to 258 15 259 (Authority Level) 2 | User #01   |            | 185                   | 2       |
| 188                                                                                                    |            |            | 186                   | 5       |
| 189 (Authority Level)   10                                                                                                    |            |            | 187                   | 8       |
| User #02                                                                                                    |            |            | 188                   | 0       |
| User #03  195 to 198 199 (Authority Level) 2 User #04 200 to 203 15 204 (Authority Level) 2 User #05 205 to 208 15 209 (Authority Level) 2 User #06 210 to 213 15 214 (Authority Level) 2 User #07 215 to 218 15 219 (Authority Level) 2 User #08 220 0 221 to 223 15 224 (Authority Level) 3 RF User #09 225 to 228 15 229 (Authority Level) 2 RF User #10 230 to 233 15 234 (Authority Level) 2 RF User #11 235 to 238 15 239 (Authority Level) 2 RF User #12 240 to 243 15 244 (Authority Level) 2 RF User #13 245 to 248 15 249 (Authority Level) 2 RF User #14 250 to 253 15 254 (Authority Level) 2 RF User #15 255 to 258 15 259 (Authority Level) 2 RF User #15 255 to 258 15 259 (Authority Level) 2 RF User #16                                                                                                    |            |            | 189 (Authority Level) | 10      |
| User #03  195 to 198 15 199 (Authority Level) 2 User #04 200 to 203 15 204 (Authority Level) 2 User #05 205 to 208 15 209 (Authority Level) 2 User #06 210 to 213 15 214 (Authority Level) 2 User #07 215 to 218 219 (Authority Level) 2 User #08 220 0 221 to 223 15 224 (Authority Level) 3 RF User #09 225 to 228 15 229 (Authority Level) 2 RF User #10 230 to 233 15 234 (Authority Level) 2 RF User #11 235 to 238 15 239 (Authority Level) 2 RF User #12 240 to 243 15 244 (Authority Level) 2 RF User #13 245 to 248 15 249 (Authority Level) 2 RF User #14 250 to 253 15 249 (Authority Level) 2 RF User #15 255 to 258 15 259 (Authority Level) 2 RF User #15 255 to 258 15 259 (Authority Level) 2 RF User #16                                                                                                    | User #02   |            | 190 to 193            | 15      |
| User #04 200 to 203 15 204 (Authority Level) 2 User #05 205 to 208 15 209 (Authority Level) 2 User #06 210 to 213 15 214 (Authority Level) 2 User #07 215 to 218 15 219 (Authority Level) 2 User #08 220 0 User #08 221 to 223 15 224 (Authority Level) 3 RF User #09 225 to 228 15 229 (Authority Level) 2 RF User #11 235 to 238 15 234 (Authority Level) 2 RF User #12 240 to 243 15 244 (Authority Level) 2 RF User #13 245 to 248 15 249 (Authority Level) 2 RF User #14 250 to 253 15 254 (Authority Level) 2 RF User #15 255 to 258 15 259 (Authority Level) 2 RF User #15 259 (Authority Level) 2 RF User #15 259 (Authority Level) 2 RF User #15 255 to 258 15 259 (Authority Level) 2 RF User #16 260 to 263 15                                                                                                    |            |            | 194                   | 2       |
| User #04 200 to 203 15 204 (Authority Level) 2 User #05 205 to 208 15 209 (Authority Level) 2 User #06 210 to 213 15 214 (Authority Level) 2 User #07 215 to 218 15 219 (Authority Level) 2 User #08 220 0 User #08 220 0 Exer #09 225 to 228 15 229 (Authority Level) 2 RF User #10 230 to 233 15 234 (Authority Level) 2 RF User #11 235 to 238 15 239 (Authority Level) 2 RF User #12 240 to 243 15 244 (Authority Level) 2 RF User #13 245 to 248 15 249 (Authority Level) 2 RF User #14 250 to 253 15 254 (Authority Level) 2 RF User #15 255 to 258 15 259 (Authority Level) 2 RF User #15 255 to 258 15 259 (Authority Level) 2 RF User #16 260 to 263 15                                                                                                    | User #03   |            | 195 to 198            | 15      |
| 204 (Authority Level)   2                                                                                                    |            |            | 199 (Authority Level) | 2       |
| User #05                                                                                                    | User #04   |            | 200 to 203            | 15      |
| 209 (Authority Level) 2 User #06 210 to 213 15 214 (Authority Level) 2 User #07 215 to 218 15 219 (Authority Level) 2 User #08 220 0  Example 221 to 223 15 224 (Authority Level) 3  RF User #09 225 to 228 15 229 (Authority Level) 2  RF User #10 230 to 233 15 234 (Authority Level) 2  RF User #11 235 to 238 15 239 (Authority Level) 2  RF User #12 240 to 243 15 244 (Authority Level) 2  RF User #13 245 to 248 15 249 (Authority Level) 2  RF User #14 250 to 253 15 254 (Authority Level) 2  RF User #15 255 to 258 15 259 (Authority Level) 2  RF User #16 260 to 263 15                                                                                                    |            |            | 204 (Authority Level) | 2       |
| User #06 210 to 213 15 214 (Authority Level) 2 User #07 215 to 218 15 219 (Authority Level) 2 User #08 220 0 221 to 223 15 224 (Authority Level) 3 RF User #09 225 to 228 15 229 (Authority Level) 2 RF User #10 230 to 233 15 234 (Authority Level) 2 RF User #11 235 to 238 15 239 (Authority Level) 2 RF User #12 240 to 243 15 244 (Authority Level) 2 RF User #13 245 to 248 15 249 (Authority Level) 2 RF User #14 250 to 253 15 254 (Authority Level) 2 RF User #15 255 to 258 15 259 (Authority Level) 2 RF User #15 255 to 258 15 259 (Authority Level) 2 RF User #16 260 to 263 15                                                                                                    | User #05   |            | 205 to 208            | 15      |
| User #07  214 (Authority Level) 2 User #07  215 to 218 219 (Authority Level) 2 User #08  220  0 221 to 223 15 224 (Authority Level) 3 RF User #09  225 to 228 15 229 (Authority Level) 2 RF User #10  230 to 233 15 234 (Authority Level) 2 RF User #11  235 to 238 15 239 (Authority Level) 2 RF User #12  240 to 243 15 244 (Authority Level) 2 RF User #13  245 to 248 15 249 (Authority Level) 2 RF User #14  250 to 253 15 249 (Authority Level) 2 RF User #14 250 to 253 15 254 (Authority Level) 2 RF User #15 255 to 258 15 259 (Authority Level) 2 RF User #16                                                                                                    |            |            | 209 (Authority Level) | 2       |
| User #07  215 to 218 219 (Authority Level) 2 User #08  220  0 221 to 223 15 224 (Authority Level) 3 RF User #09  225 to 228 15 229 (Authority Level) 2 RF User #10  230 to 233 15 234 (Authority Level) 2 RF User #11  235 to 238 15 239 (Authority Level) 2 RF User #12  240 to 243 15 244 (Authority Level) 2 RF User #13  245 to 248 15 249 (Authority Level) 2 RF User #14 250 to 253 15 254 (Authority Level) 2 RF User #15 255 to 258 15 259 (Authority Level) 2 RF User #16 260 to 263 15                                                                                                    | User #06   |            | 210 to 213            | 15      |
| 219 (Authority Level) 2 User #08 220 0 221 to 223 15 224 (Authority Level) 3 RF User #09 225 to 228 15 229 (Authority Level) 2 RF User #10 230 to 233 15 234 (Authority Level) 2 RF User #11 235 to 238 15 239 (Authority Level) 2 RF User #12 240 to 243 15 244 (Authority Level) 2 RF User #13 245 to 248 15 249 (Authority Level) 2 RF User #14 250 to 253 15 254 (Authority Level) 2 RF User #15 255 to 258 15 259 (Authority Level) 2 RF User #16 260 to 263 15                                                                                                    |            |            | 214 (Authority Level) | 2       |
| User #08                                                                                                    | User #07   |            | 215 to 218            | 15      |
| 221 to 223 15 224 (Authority Level) 3 RF User #09 225 to 228 15 229 (Authority Level) 2 RF User #10 230 to 233 15 234 (Authority Level) 2 RF User #11 235 to 238 15 239 (Authority Level) 2 RF User #12 240 to 243 15 244 (Authority Level) 2 RF User #13 245 to 248 15 249 (Authority Level) 2 RF User #14 250 to 253 15 254 (Authority Level) 2 RF User #15 255 to 258 15 259 (Authority Level) 2 RF User #16 260 to 263 15                                                                                                    |            |            | 219 (Authority Level) | 2       |
| 224 (Authority Level) 3 RF User #09 225 to 228 15 229 (Authority Level) 2 RF User #10 230 to 233 15 234 (Authority Level) 2 RF User #11 235 to 238 15 239 (Authority Level) 2 RF User #12 240 to 243 15 244 (Authority Level) 2 RF User #13 245 to 248 15 249 (Authority Level) 2 RF User #14 250 to 253 15 254 (Authority Level) 2 RF User #15 255 to 258 15 259 (Authority Level) 2 RF User #16 260 to 263 15                                                                                                    | User #08   |            | 220                   | 0       |
| RF User #09                                                                                                    |            |            | 221 to 223            | 15      |
| 229 (Authority Level) 2 RF User #10 230 to 233 15 234 (Authority Level) 2 RF User #11 235 to 238 15 239 (Authority Level) 2 RF User #12 240 to 243 15 244 (Authority Level) 2 RF User #13 245 to 248 15 249 (Authority Level) 2 RF User #14 250 to 253 15 254 (Authority Level) 2 RF User #15 255 to 258 15 259 (Authority Level) 2 RF User #16 260 to 263 15                                                                                                    |            |            | 224 (Authority Level) | 3       |
| RF User #10 230 to 233 15 234 (Authority Level) 2 RF User #11 235 to 238 15 239 (Authority Level) 2 RF User #12 240 to 243 15 244 (Authority Level) 2 RF User #13 245 to 248 15 249 (Authority Level) 2 RF User #14 250 to 253 15 254 (Authority Level) 2 RF User #15 255 to 258 15 259 (Authority Level) 2 RF User #16 260 to 263 15                                                                                                    | RF User #0 | 9          | 225 to 228            | 15      |
| 234 (Authority Level) 2 RF User #11 235 to 238 15 239 (Authority Level) 2 RF User #12 240 to 243 15 244 (Authority Level) 2 RF User #13 245 to 248 15 249 (Authority Level) 2 RF User #14 250 to 253 15 254 (Authority Level) 2 RF User #15 255 to 258 15 259 (Authority Level) 2 RF User #16 260 to 263 15                                                                                                    |            |            | 229 (Authority Level) | 2       |
| RF User #11 235 to 238 15 239 (Authority Level) 2 RF User #12 240 to 243 15 244 (Authority Level) 2 RF User #13 245 to 248 15 249 (Authority Level) 2 RF User #14 250 to 253 15 254 (Authority Level) 2 RF User #15 255 to 258 15 259 (Authority Level) 2 RF User #16 260 to 263 15                                                                                                    | RF User #1 | 0          | 230 to 233            | 15      |
| 239 (Authority Level) 2 RF User #12 240 to 243 15 244 (Authority Level) 2 RF User #13 245 to 248 15 249 (Authority Level) 2 RF User #14 250 to 253 15 254 (Authority Level) 2 RF User #15 255 to 258 15 259 (Authority Level) 2 RF User #16 260 to 263 15                                                                                                    |            |            | 234 (Authority Level) | 2       |
| RF User #12 240 to 243 15 244 (Authority Level) 2 RF User #13 245 to 248 15 249 (Authority Level) 2 RF User #14 250 to 253 15 254 (Authority Level) 2 RF User #15 255 to 258 15 259 (Authority Level) 2 RF User #16 260 to 263 15                                                                                                    | RF User #1 | 1          | 235 to 238            | 15      |
| 244 (Authority Level) 2 RF User #13 245 to 248 15 249 (Authority Level) 2 RF User #14 250 to 253 15 254 (Authority Level) 2 RF User #15 255 to 258 15 259 (Authority Level) 2 RF User #16 260 to 263 15                                                                                                    |            |            | 239 (Authority Level) | 2       |
| RF User #13 245 to 248 15 249 (Authority Level) 2  RF User #14 250 to 253 15 254 (Authority Level) 2  RF User #15 255 to 258 15 259 (Authority Level) 2  RF User #16 260 to 263 15                                                                                                    | RF User #1 | 2          | 240 to 243            | 15      |
| 249 (Authority Level) 2 RF User #14 250 to 253 15 254 (Authority Level) 2 RF User #15 255 to 258 15 259 (Authority Level) 2 RF User #16 260 to 263 15                                                                                                    |            |            | 244 (Authority Level) | 2       |
| RF User #14 250 to 253 15 254 (Authority Level) 2 RF User #15 255 to 258 15 259 (Authority Level) 2 RF User #16 260 to 263 15                                                                                                    | RF User #1 | 3          | 245 to 248            | 15      |
| 254 (Authority Level) 2 RF User #15 255 to 258 15 259 (Authority Level) 2 RF User #16 260 to 263 15                                                                                                    |            |            | 249 (Authority Level) | 2       |
| RF User #15 255 to 258 15<br>259 (Authority Level) 2<br>RF User #16 260 to 263 15                                                                                                    | RF User #1 | 4          | 250 to 253            | 15      |
| 259 (Authority Level) 2<br>RF User #16 260 to 263 15                                                                                                    |            |            | 254 (Authority Level) | 2       |
| RF User #16 260 to 263 15                                                                                                    | RF User #1 | 5          | 255 to 258            | 15      |
|                                                                                                    |            |            | 259 (Authority Level) | 2       |
| 264 (Authority Level) 2                                                                                                    | RF User #1 | 6          | 260 to 263            | 15      |
|                                                                                                    |            |            | 264 (Authority Level) | 2       |

## 2.3.2 Authority Levels

| Authority<br>Levels | Description                                                                       |
|---------------------|-----------------------------------------------------------------------------------|
| 0                   | Arm/Disarm                                                                        |
| 1                   | Arm Only                                                                          |
| 2                   | Arm/Disarm and Open/Close Reports                                                 |
| 3                   | Arm Only and Close Reports                                                        |
| 4                   | Arm/Disarm and Code Required to Isolate                                           |
| 6                   | Arm/Disarm and Open/Close Reports and Code Required to Isolate                    |
| 8                   | Master Code and Arm/Disarm                                                        |
| 10                  | Master Code and Arm/Disarm and Open/Close Reports                                 |
| 12                  | Master Code and Arm/Disarm and Code Required to Isolate                           |
| 14                  | Master Code and Arm/Disarm and Code<br>Required to Isolate and Open/Close Reports |

## 2.4 Day Alarm Zones

| Locatio 265 |
|-------------|
| n           |
| Default 0   |
| 1 Zone 1    |
| 2 Zone 2    |
| 4 Zone 3    |
| 8 Zone 4    |

## 2.5 EOL Resistor Value

| Locat | tion 266                           |
|-------|------------------------------------|
| 0     | No EOL                             |
| 1     | 1k                                 |
| 2     | 1k5                                |
| 3     | 2k2                                |
| 4     | 3k3                                |
| 5     | 3k9                                |
| 6     | 4k7                                |
| 7     | 5k6                                |
| 8     | 6k8                                |
| 9     | 10k                                |
| 10    | 12k                                |
| 11    | 22k                                |
| 12    | Reserved                           |
| 13    | Reserved                           |
| 14    | Split EOL (3k3/6k8 with tamper 1k) |
| 15    | Split EOL (3k3/6k8)                |

## 2.6 Zone Programming

#### 2.6.1 Zone Defaults

| Location 267 to 378           |            |         |
|-------------------------------|------------|---------|
| 207 10 07 0                   | Location   | Default |
| Zone #01 (Default - Delay-1)  |            |         |
| Zone Type                     | 267        | 2       |
| Zone Pulse Count              | 268        | 0       |
| Zone Pulse Count Time         | 269        | 0       |
| Zone Options 1                | 270        | 1       |
| Zone Options 2                | 271        | 14      |
| Report Code                   | 272        | 1       |
| Dialer Options                | 273        | 1       |
| Zone #02 (Default - Handover) |            |         |
| Zone Type                     | 274        | 1       |
| Zone Pulse Count              | 275        | 0       |
| Zone Pulse Count Time         | 276        | 0       |
| Zone Options 1                | 277        | 1       |
| Zone Options 2                | 278        | 14      |
| Report Code                   | 279        | 1       |
| Dialer Options                | 280        | 1       |
| Zone #03 (Default - Handover) |            |         |
| Zone Type                     | 281        | 1       |
| Zone Pulse Count              | 282        | 0       |
| Zone Pulse Count Time         | 283        | 0       |
| Zone Options 1                | 284        | 1       |
| Zone Options 2                | 285        | 14      |
| Report Code                   | 286        | 1       |
| Dialer Options                | 287        | 1       |
| Zone #04 (Default - Handover) | 000        |         |
| Zone Type<br>Zone Pulse Count | 288        | 1       |
| Zone Pulse Count Time         | 289<br>290 | 0       |
|                               |            | 0<br>1  |
| Zone Options 1                | 291<br>292 | 14      |
| Zone Options 2<br>Report Code | 292        | 14      |
| Dialer Options                | 293        | 1       |
| Zone #05 (Default - Instant)  | 254        | '       |
| Zone Type                     | 295        | 0       |
| Zone Pulse Count              | 296        | 0       |
| Zone Pulse Count Time         | 297        | 0       |
| Zone Options 1                | 298        | 1       |
| Zone Options 2                | 299        | 14      |
| Report Code                   | 300        | 1       |
| Dialer Options                | 301        | 1       |
| Zone #06 (Default - Instant)  |            |         |
| Zone Type                     | 302        | 0       |
| Zone Pulse Count              | 303        | 0       |
| Zone Pulse Count Time         | 304        | 0       |
| Zone Options 1                | 305        | 1       |
| Zone Options 2                | 306        | 14      |
| Report Code                   | 307        | 1       |
| Dialer Options                | 308        | 1       |
| Zone #07 (Default - Instant)  |            |         |
| Zone Type                     | 309        | 0       |
| Zone Pulse Count              | 310        | 0       |
| Zone Pulse Count Time         | 311        | 0       |
| Zone Options 1                | 312        | 1       |
| Zone Options 2                | 313        | 12      |
| Report Code                   | 314        | 1       |
| Dialer Options                | 315        | 1       |

| Location 267 to 378 (Continued)        |            |        |
|----------------------------------------|------------|--------|
| Zone #08 (Default - 24 hr Tamper       | )          |        |
| Zone Type                              | 316        | 9      |
| Zone Pulse Count                       | 317        | 0      |
| Zone Pulse Count Time                  | 318        | 0      |
| Zone Options 1                         | 319        | 1      |
| Zone Options 2                         | 320        | 12     |
| Report Code                            | 321        | 1      |
| Dialer Options                         | 322        | 1      |
| Zone #09 (Default - Instant)           |            |        |
| Zone Type                              | 323        | 15     |
| Zone Pulse Count                       | 324        | 0      |
| Zone Pulse Count Time                  | 325        | 0      |
| Zone Options 1                         | 326        | 1      |
| Zone Options 2                         | 327        | 14     |
| Report Code                            | 328        | 1      |
| Dialer Options                         | 329        | 1      |
| Zone #10 (Default - Instant)           |            |        |
| Zone Type                              | 330        | 15     |
| Zone Pulse Count                       | 331        | 0      |
| Zone Pulse Count Time                  | 332        | 0      |
| Zone Options 1                         | 333        | 1      |
| Zone Options 2                         | 334        | 14     |
| Report Code                            | 335        | 1      |
| Dialer Options                         | 336        | 1      |
| Zone #11 (Default – Instant)           | 000        | 4.5    |
| Zone Type<br>Zone Pulse Count          | 337        | 15     |
| Zone Pulse Count Time                  | 338        | 0      |
|                                        | 339        | 0<br>1 |
| Zone Options 1                         | 340<br>341 | 14     |
| Zone Options 2<br>Report Code          | 341        | 14     |
| Dialer Options                         | 343        | 1      |
| Zone #12 (Default - Instant)           | 343        | '      |
| Zone #12 (Default = Instant) Zone Type | 344        | 15     |
| Zone Pulse Count                       | 345        | 0      |
| Zone Pulse Count Time                  | 346        | 0      |
| Zone Options 1                         | 347        | 1      |
| Zone Options 2                         | 348        | 14     |
| Report Code                            | 349        | 1      |
| Dialer Options                         | 350        | 1      |
| Zone #13 (Default – Instant)           | 000        | ·      |
| Zone Type                              | 351        | 15     |
| Zone Pulse Count                       | 352        | 0      |
| Zone Pulse Count Time                  | 353        | 0      |
| Zone Options 1                         | 354        | 1      |
| Zone Options 2                         | 355        | 14     |
| Report Code                            | 356        | 1      |
| Dialer Options                         | 357        | 1      |
| 1                                      |            |        |

| Location                     | 267 to 378 (Continued)  |     |    |
|------------------------------|-------------------------|-----|----|
| Zone #14 (Default - Instant) |                         |     |    |
|                              | Zone Type               | 358 | 15 |
|                              | Zone Pulse Count        | 359 | 0  |
|                              | Zone Pulse Count Time   | 360 | 0  |
|                              | Zone Options 1          | 361 | 1  |
|                              | Zone Options 2          | 362 | 14 |
|                              | Report Code             | 363 | 1  |
|                              | Dialer Options          | 364 | 1  |
| Zone #                       | ‡15 (Default - Instant) |     |    |
|                              | Zone Type               | 365 | 15 |
|                              | Zone Pulse Count        | 366 | 0  |
| 2                            | Zone Pulse Count Time   | 367 | 0  |
|                              | Zone Options 1          | 368 | 1  |
|                              | Zone Options 2          | 369 | 14 |
|                              | Report Code             | 370 | 1  |
|                              | Dialer Options          | 371 | 1  |
| Zone #                       | ‡16 (Default - Instant) |     |    |
|                              | Zone Type               | 372 | 15 |
|                              | Zone Pulse Count        | 373 | 0  |
| 2                            | Zone Pulse Count Time   | 374 | 0  |
|                              | Zone Options 1          | 375 | 1  |
|                              | Zone Options 2          | 376 | 14 |
|                              | Report Code             | 377 | 1  |
|                              | Dialer Options          | 378 | 1  |

#### 2.6.2 Zone Types

| Zone Type | Description    |
|-----------|----------------|
| 0         | Instant        |
| 1         | Handover       |
| 2         | Delay-1        |
| 3         | Delay-2        |
| 4         | Reserved       |
| 5         | Reserved       |
| 6         | 24 hr Medical  |
| 7         | 24 hr Panic    |
| 8         | 24 hr Hold-up  |
| 9         | 24 hr Tamper   |
| 10        | Reserved       |
| 11        | Keyswitch      |
| 12        | 24 hr Burglary |
| 13        | 24 hr Fire     |
| 14        | Chime          |
| 15        | Not Used       |

#### 2.6.3 Zone Pulse Count

Use the pulse count to program how many pulses (0 to 15) need to be registered within the pulse count time to activate an alarm.

#### 2.6.4 Zone Pulse Count Time

| Option | 20 ms Loop<br>Response Time | Option | 150 ms Loop<br>Response Time |
|--------|-----------------------------|--------|------------------------------|
| 0      | 0.5 sec                     | 8      | 20 sec                       |
| 1      | 1 sec                       | 9      | 30 sec                       |
| 2      | 2 sec                       | 10     | 40 sec                       |
| 3      | 3 sec                       | 11     | 50 sec                       |
| 4      | 4 sec                       | 12     | 60 sec                       |
| 5      | 5 sec                       | 13     | 90 sec                       |
| 6      | 10 sec                      | 14     | 120 sec                      |
| 7      | 15 sec                      | 15     | 200 sec                      |

#### 2.6.5 Zone Options 1

| Option | Description          |
|--------|----------------------|
| 1      | Lockout siren/dialer |
| 2      | Delay Alarm report   |
| 4      | Silent alarm         |
| 8      | Sensor watch         |

#### 2.6.6 Zone Options 2

| Option | Group                       |
|--------|-----------------------------|
| 1      | Isolated in STAY Mode 1     |
| 2      | Zone isolation allowed      |
| 4      | Forces arming allowed       |
| 8      | Zone Restore Report allowed |

#### 2.6.7 Zone Dialer Options

| Option | Description                                   |
|--------|-----------------------------------------------|
| 0      | No zone reports allowed                       |
| 1      | Report to Receiver 1                          |
| 2      | Report to Receiver 2                          |
| 4      | Report to both Receiver 1 and Receiver 2      |
| 8      | Report to Receiver 2 only if Receiver 1 fails |

#### 2.6.8 Keyswitch Zone Options

The keyswitch zone options replace Zone Options 1 only for the zones that were programmed to operate as a keyswitch zone.

| Option | Description                                  |
|--------|----------------------------------------------|
| 0      | Latching arm and disarm in AWAY Mode         |
| 1      | Latching arm in AWAY Mode                    |
| 2      | Latching disarm from AWAY Mode or STAY Mode  |
| 4      | Latching arm and disarm in STAY Mode         |
| 5      | Latching arm in STAY Mode                    |
| 6      | Latching disarm from STAY Mode               |
| 8      | Momentary arm and disarm in AWAY Mode        |
| 9      | Momentary arm in AWAY Mode                   |
| 10     | Momentary disarm from AWAY Mode or STAY mode |
| 12     | Momentary arm and disarm in STAY Mode        |
| 13     | Momentary arm in STAY Mode                   |
| 14     | Momentary disarm from STAY Mode              |

### 2.7 Swinger Programming

#### 2.7.1 Swinger Shutdown Count For Siren

| Location | 379                                          |
|----------|----------------------------------------------|
| Default  | 3                                            |
| 1 to 15  | Number of times siren operates until lockout |

#### 2.7.2 Swinger Shutdown Count For Dialer

| Location | 380                                           |
|----------|-----------------------------------------------|
| Default  | 6                                             |
| 1 to 15  | Number of times dialer operates until lockout |

### 2.8 Zone Status Programming

#### 2.8.1 Zone Status – Zone Tamper Report

| Location                   | 381 to 382 |          |         |
|----------------------------|------------|----------|---------|
|                            |            | Location | Default |
| Zone Tamper Report         |            | 381      | 0       |
| Zone Tamper Restore Report |            | 382      | 0       |

#### 2.8.2 Zone Status - Walk Test Report

| Location             | 383 to 384   |          |         |
|----------------------|--------------|----------|---------|
|                      |              | Location | Default |
| Walk Test            | Start Report | 383      | 0       |
| Walk Test End Report |              | 384      | 0       |

#### 2.8.3 Zone Status – Bypass Report

| Location                   | 385 to 386 |          |         |
|----------------------------|------------|----------|---------|
|                            |            | Location | Default |
| Zone Bypa                  | ss Report  | 385      | 9       |
| Zone Bypass Restore Report |            | 386      | 8       |

#### 2.8.4 Zone Status - Trouble Report

| Location                    | 387 to 388 |          |         |
|-----------------------------|------------|----------|---------|
|                             |            | Location | Default |
| Zone Troul                  | ole Report | 387      | 2       |
| Zone Trouble Restore Report |            | 388      | 3       |

#### 2.8.5 Zone Status - Sensor Watch Report

| Location                    | 389 to 390 |          |         |
|-----------------------------|------------|----------|---------|
|                             |            | Location | Default |
| Sensor Watch Report         |            | 389      | 4       |
| Sensor Watch Restore Report |            | 390      | 5       |

#### 2.8.6 Zone Status - Alarm Restore Code

| Location | 391 |
|----------|-----|
| Default  | 14  |

#### 2.8.7 Zone Status Reporting Options

| Loc | cation 392                                    |
|-----|-----------------------------------------------|
| 0   | No zone status reports allowed                |
| 1   | Report to Receiver 1                          |
| 2   | Report to Receiver 2                          |
| 4   | Report to both Receiver 1 and Receiver 2      |
| 8   | Report to Receiver 2 only if Receiver 1 fails |

#### 2.9 RF Programming

#### 2.9.1 RF Supervision Time

| Location   | 393                        |
|------------|----------------------------|
| Default    | 0                          |
| Increments | s of 6 hrs. (0 to 90 hrs.) |

#### 2.9.2 RF Low Battery Report

| Location 394 to 395           |          |         |
|-------------------------------|----------|---------|
|                               | Location | Default |
| RF Low Battery Report         | 395      | 6       |
| RF Low Battery Restore Report | 395      | 8       |

#### 2.9.3 RF Receiver Trouble Report

| Location 396 to                          | 397       |          |         |
|------------------------------------------|-----------|----------|---------|
|                                          |           | Location | Default |
| RF Receiver Troub (tens digit)           | le Report | 396      | 7       |
| RF Receiver Trouble Report (units digit) |           | 397      | 9       |

#### 2.9.4 RF Receiver Trouble Restore Report

| Location 398 to 399                                 |          |         |
|-----------------------------------------------------|----------|---------|
|                                                     | Location | Default |
| RF Receiver Trouble Restore<br>Report (tens digit)  | 398      | 7       |
| RF Receiver Trouble Restore<br>Report (units digit) | 399      | 11      |

#### 2.9.5 RF Dialer Options

| Loc | cation 400                                    |
|-----|-----------------------------------------------|
| 0   | No Zone Status Reports allowed                |
| 1   | Report to Receiver 1                          |
| 2   | Report to Receiver 2                          |
| 4   | Report to both Receiver 1 and Receiver 2      |
| 8   | Report to Receiver 2 only if Receiver 1 fails |

#### 2.10 Report Programming

#### 2.10.1 Open/Close Reports

| Location 401 to 402 |          |         |
|---------------------|----------|---------|
|                     | Location | Default |
| Open Report         | 401      | 11      |
| Close Report        | 402      | 12      |

#### 2.10.2 Open/Close Reporting Options

| _ |     | _      | a barra arrabar ming a britaina        |
|---|-----|--------|----------------------------------------|
|   | Loc | ation  | 403                                    |
|   | 0   | No Op  | en/Close Reports allowed               |
|   | 1   | Report | to Receiver 1                          |
|   | 2   | Report | to Receiver 2                          |
|   | 4   | Report | to both Receiver 1 and Receiver 2      |
|   | 8   | Report | to Receiver 2 only if Receiver 1 fails |

#### 2.10.3 Codepad Duress Report

| Location | 404 |
|----------|-----|
| Default  | 6   |

#### 2.10.4 Codepad Panic Report

| Location    | 405 to 406 |          |         |
|-------------|------------|----------|---------|
|             |            | Location | Default |
| Tens digit  |            | 405      | 7       |
| Units digit |            | 406      | 15      |

#### 2.10.5 Codepad Fire Report

| Location    | 407 to 408 |          |         |
|-------------|------------|----------|---------|
|             |            | Location | Default |
| Tens digit  |            | 407      | 7       |
| Units digit |            | 408      | 14      |

#### 2.10.6 Codepad Medical Report

|             | •          | •        |         |
|-------------|------------|----------|---------|
| Location    | 409 to 410 |          |         |
|             |            | Location | Default |
| Tens digit  |            | 409      | 7       |
| Units digit |            | 410      | 13      |

#### 2.10.7 Codepad Reporting Options

| Loc | Location 411                                  |  |  |
|-----|-----------------------------------------------|--|--|
| 0   | No Codepad Alarm Reports allowed              |  |  |
| 1   | Report to Receiver 1                          |  |  |
| 2   | Report to Receiver 2                          |  |  |
| 4   | Report to both Receiver 1 and Receiver 2      |  |  |
| 8   | Report to Receiver 2 only if Receiver 1 fails |  |  |

#### 2.11 System Status Programming

## 2.11.1 System Status – AUX Power Supply Fail Report

|             | •          |          |         |
|-------------|------------|----------|---------|
| Location    | 412 to 413 |          |         |
|             |            | Location | Default |
| Tens digit  |            | 412      | 10      |
| Units digit |            | 413      | 3       |

## 2.11.2 System Status – AUX Power Supply Fail Restore Report

| Location    | 414 to 415 |          |         |
|-------------|------------|----------|---------|
|             |            | Location | Default |
| Tens digit  |            | 414      | 10      |
| Units digit |            | 415      | 8       |

#### 2.11.3 System Status – AC Fail Report

| Location    | 416 to 417 |          |         |
|-------------|------------|----------|---------|
|             |            | Location | Default |
| Tens digit  |            | 416      | 10      |
| Units digit |            | 417      | 2       |

#### 2.11.4 System Status – AC Fail Restore Report

| Location    | 418 to 419 |          |         |
|-------------|------------|----------|---------|
|             |            | Location | Default |
| Tens digit  |            | 418      | 10      |
| Units digit |            | 419      | 7       |

#### 2.11.5 System Status - Low Battery Report

| Location    | 420 to 421 |          |         |
|-------------|------------|----------|---------|
|             |            | Location | Default |
| Tens digit  |            | 420      | 10      |
| Units digit |            | 421      | 1       |

## 2.11.6 System Status – Low Battery Restore Report

| Location    | 422 to 423 |          |         |
|-------------|------------|----------|---------|
|             |            | Location | Default |
| Tens digit  |            | 422      | 10      |
| Units digit |            | 423      | 6       |

## 2.11.7 System Status – Access Denied (Code Retry)

| Location 424 to 426              |          |         |
|----------------------------------|----------|---------|
|                                  | Location | Default |
| Code retry limit (0 – unlimited) | 424      | 6       |
| Tens digit                       | 425      | 7       |
| Units digit                      | 426      | 12      |

## 2.11.8 System Status Reporting Options

| Loc | cation 427                                    |
|-----|-----------------------------------------------|
| 0   | No Codepad Alarm Reports allowed              |
| 1   | Report to Receiver 1                          |
| 2   | Report to Receiver 2                          |
| 4   | Report to both Receiver 1 and Receiver 2      |
| 8   | Report to Receiver 2 only if Receiver 1 fails |

## 2.12 Test Report Programming

## 2.12.1 Test Report Time (Automatic)

| Location 428 to 434         |          |         |
|-----------------------------|----------|---------|
|                             | Location | Default |
| Hour of day (tens digit)    | 428      | 0       |
| Hour of day (units digit)   | 429      | 0       |
| Minute of day (tens digit)  | 430      | 0       |
| Minute of day (units digit) | 431      | 0       |
| Test report (tens digit)    | 432      | 7       |
| Test report (units digit)   | 433      | 1       |
| Repeat interval in days     | 434      | 0       |

## 2.12.2 Test Reporting Dialer Options

| Loc | cation 435                                    |
|-----|-----------------------------------------------|
| 0   | No Codepad Alarm Reports allowed              |
| 1   | Report to Receiver 1                          |
| 2   | Report to Receiver 2                          |
| 4   | Report to both Receiver 1 and Receiver 2      |
| 8   | Report to Receiver 2 only if Receiver 1 fails |

## 2.13 Output Programming

## 2.13.1 Outputs

| 2.13.1                 | Outputs                   |              |         |
|------------------------|---------------------------|--------------|---------|
| Location               | 436 to 465                |              |         |
|                        |                           | Location     | Default |
| Output 1 (<br>Speaker) | Default – Horn            |              |         |
|                        | Event Code                | 436          | 1       |
|                        | Event Code                | 437          | 14      |
|                        | Polarity                  | 438          | 0       |
|                        | Time Base                 | 439          | 0       |
|                        | Time Base Multiplier      | 440          | 0       |
|                        | Time Base Multiplier      | 441          | 0       |
| Output 2 (             | Default – Fire Alarm With | Nerification | n)      |
|                        | Event Code                | 442          | 2       |
|                        | Event Code                | 443          | 7       |
|                        | Polarity                  | 444          | 10      |
|                        | Time Base                 | 445          | 2       |
|                        | Time Base Multiplier      | 446          | 1       |
|                        | Time Base Multiplier      | 447          | 5       |
| Strobe Ou<br>hrs.)     | tput (Default - Strobe -  | Reset After  | 8       |
|                        | Event Code                | 448          | 2       |
|                        | Event Code                | 449          | 0       |
|                        | Polarity                  | 450          | 6       |
|                        | Time Base                 | 451          | 4       |
|                        | Time Base Multiplier      | 452          | 0       |
|                        | Time Base Multiplier      | 453          | 8       |
| Relay Out              | out (Default – Sirens Rur | nning)       |         |
|                        | Event Code                | 454          | 1       |
|                        | Event Code                | 455          | 15      |
|                        | Polarity                  | 456          | 1       |
|                        | Time Base                 | 457          | 0       |
|                        | Time Base Multiplier      | 458          | 0       |
|                        | Time Base Multiplier      | 459          | 0       |
| Codepad I<br>Alarm)    | Buzzer (Default – Entry/I | Exit Warning | and Day |
|                        | Event Code                | 460          | 0       |
|                        | Event Code                | 461          | 13      |
|                        | Polarity                  | 462          | 2       |
|                        | Time Base                 | 463          | 1       |
|                        | Time Base Multiplier      | 464          | 0       |
|                        | Time Base Multiplier      | 465          | 1       |
|                        |                           |              |         |

#### 2.13.2 Event Codes

| 2.13 | 3.2       | Event Codes                                       |
|------|-----------|---------------------------------------------------|
| Eve  | ent<br>de | Description                                       |
| 0    | 0         | EDMSAT – satellite siren (output 1 only)          |
| 0    | 1         | System armed                                      |
| 0    | 2         | System disarmed                                   |
| 0    | 3         | Armed in STAY mode                                |
| 0    | 4         | Armed in AWAY mode                                |
| 0    | 5         | Pre-arming alert                                  |
| 0    | 6         | Exit Warning (all zones sealed) and entry warning |
| 0    | 7         | Exit Warning                                      |
| 0    | 8         | Exit Warning finished                             |
| 0    | 9         | Kiss-off after end of Exit Time                   |
| 0    | 10        | Reserved                                          |
| 0    | 11        | Entry warning                                     |
| 0    | 12        | Entry warning and day alarm resetting             |
| 0    | 13        | Exit Warning and entry warning and day alarm      |
|      |           | resetting                                         |
| 0    | 14        | Day alarm resetting                               |
| 0    | 15        | Day alarm latching                                |
| 1    | 0         | Day alarm enabled                                 |
| 1    | 1         | Telephone line fail                               |
| 1    | 2         | Kiss-off received                                 |
| 1    | 3         | AUX Power Supply fail                             |
| 1    | 4         | AC fail                                           |
| 1    | 5         | Low battery                                       |
| 1    | 6         | Horn speaker fail                                 |
| 1    | 7         | Sensor watch alarm                                |
| 1    | 8         | Codepad medical alarm                             |
| 1    | 9         | Codepad fire alarm                                |
| 1    | 10        | Codepad panic alarm                               |
| 1    | 11        | Codepad duress alarm                              |
| 1    | 12        | Access denied (code retries)                      |
| 1    | 13        | Reserved                                          |
| 1    | 14        | Horn speaker (output 1 only)                      |
| 1 2  | 15<br>0   | Sirens running Strobe                             |
| 2    | 1         | Silent alarm                                      |
| 2    | 2         | Alarm in STAY Mode                                |
| 2    | 3         | Alarm in AWAY Mode                                |
| 2    | 4         | System fault                                      |
| 2    | 5         | Fire alarm (resetting)                            |
| 2    | 6         | Fire alarm (latching)                             |
| 2    | 7         | Fire alarm (verification)                         |
| 2    | 8         | Remote control 1                                  |
| 2    | 9         | Remote control 2                                  |
| 2    | 10        | Remote control 3                                  |
| 2    | 11        | Radio control output 1                            |
| 2    | 12        | Radio control output 2                            |
| 2    | 13        | Radio control output 1 - not in AWAY Mode         |
| 2    | 14        | Radio control output 2 - not in AWAY Mode         |
| 2    | 15        | Communications fail after 3 attempts              |
|      | .0        | Communications fair after 0 attempts              |

## 2.13.2 Event Codes (continued)

| Eve |        | Description                     |
|-----|--------|---------------------------------|
| Co  |        |                                 |
| 3   | 0      | Communications fail             |
| 3   | 1      | Dialer disabled                 |
| 3   | 2      | Dialer active (on-line)         |
| 3   | 3      | Ring detect                     |
| 3   | 4      | Codepad panic (multi-break)     |
| 3   | 5      | Mimic zone 1                    |
| 3   | 6      | Mimic zone 2                    |
| 3   | 7      | Mimic zone 3                    |
| 3   | 8      | Mimic zone 4                    |
| 3   | 9      | Mimic zone 5                    |
| 3   | 10     | Mimic zone 6                    |
| 3   | 11     | Mimic zone 7                    |
| 3   | 12     | Mimic zone 8                    |
| 3   | 13     | Reserved                        |
| 3   | 14     | Reserved                        |
| 3   | 15     | Reserved                        |
| 4   | 0      | Reserved                        |
| 4   | 1      | Reserved                        |
| 4   | 2      | Reserved                        |
| 4   | 3      | Reserved                        |
| 4   | 4      | Reserved                        |
| 4   | 5      | Chime                           |
| 4   | 6      | Zone not sealed                 |
| 4   | 7      | Zone not sealed after Exit Time |
| 4   | 8      | Reserved                        |
| 4   | 9      | AC MAINS cycle (60 Hz or 50 Hz) |
| 4   | 10     | Area 1 – zone unsealed          |
| 4   | 11     | Area 2 – zone unsealed          |
| 4   | 12     | Reserved                        |
| 4   | 13     | Reserved                        |
| 4   | 14     | Reserved                        |
| 4   | 15     | Reserved                        |
| 5   | 0      | Reserved                        |
| 5   | 1      | Reserved                        |
| 5   | 2      | Area 1 in alarm                 |
| 5   | 3      | Area 2 in alarm                 |
| 5   | 4      | Reserved                        |
| 5   | 5      | Reserved                        |
| 5   | 6      | Area 1 armed                    |
| 5   | 7      | Area 2 armed                    |
|     |        |                                 |
| 5   | 8<br>9 | Reserved                        |
| 5   |        | Reserved                        |
| 5   | 10     | Area 0 disarmed                 |
| 5   | 11     | Area 2 disarmed                 |
| 5   | 12     | Reserved                        |
| 5   | 13     | Reserved                        |
| 5   | 14     | Any areas armed                 |
| 5   | 15     | Any areas disarmed              |
| 6   | 0      | Area 1 codepad data terminal    |
| 6   | 1      | Area 2 codepad data terminal    |

#### 2.13.3 Polarity (Modes)

| Option | Description                              |
|--------|------------------------------------------|
| 0      | Output not used                          |
| 1      | Normally open, going low                 |
| 2      | Normally open, pulsing low               |
| 3      | Normally open, one shot low              |
| 4      | Normally open, one shot low (reactivate) |
| 5      | Normally open, one shot low (can reset)  |
| 6      | Normally open, one shot low (alarm)      |
| 7      | Normally open, latching low              |
| 8      | Normally low, going open                 |
| 9      | Normally low, pulsing open               |
| 10     | Normally low, one shot open              |
| 11     | Normally low, one shot open (reactivate) |
| 12     | Normally low, one shot open (can reset)  |
| 13     | Normally low, one-shot open (alarm)      |
| 14     | Normally low, latching open              |

#### 2.13.4 Time Base

| Option | Description |
|--------|-------------|
| 1      | 200 ms      |
| 2      | 1 sec       |
| 3      | 1 min       |
| 4      | 1 hr        |

#### 2.13.5 Time Base Multiplier

Enter a value between 01 and 99.

#### 2.13.6 One Shot Mode

When you program the output polarity as one shot, the time base is multiplied by the time base multiplier. (For example, if the time base – 2 and the multiplier – 05, the output operates for 10 sec)

#### 2.13.7 Pulsing Mode

When you program the output polarity as pulsing, the time base becomes the ON time and the multiplier becomes the OFF time. The OFF time is the time base x the multiplier. (For example, if you want the output to pulse 1 sec ON and 5 sec OFF, you would program time base as one and the multiplier as five.)

## 2.14 Time Programming

#### 2.14.1 Entry Time 1

| Location 466 to 467                 |          |         |
|-------------------------------------|----------|---------|
|                                     | Location | Default |
| Increments of 1 sec (0 to 15 sec)   | 466      | 4       |
| Increments of 16 sec (0 to 240 sec) | 467      | 1       |

#### 2.14.2 Entry Time 2

| Location 468 to 469                 |          |         |
|-------------------------------------|----------|---------|
|                                     | Location | Default |
| Increments of 1 sec (0 to 15 sec)   | 468      | 8       |
| Increments of 16 sec (0 to 240 sec) | 469      | 2       |

#### 2.14.3 Exit Time (AWAY/STAY Modes)

| Location 470 to 471               |          |         |
|-----------------------------------|----------|---------|
|                                   | Location | Default |
| Increments of 1 sec (0 to 15 sec) | 470      | 12      |
| Increments of 16 sec (0 to 240    | 471      | 3       |
| sec)                              |          |         |

#### 2.14.4 Entry Guard Time For STAY Mode

| Location 472 to 473                 |          |         |
|-------------------------------------|----------|---------|
|                                     | Location | Default |
| Increments of 1 sec (0 to 15 sec)   | 472      | 0       |
| Increments of 16 sec (0 to 240 sec) | 473      | 0       |

#### 2.14.5 Delay Alarm Report Time

| Location 474 to 475                 |          |         |
|-------------------------------------|----------|---------|
|                                     | Location | Default |
| Increments of 1 sec (0 to 15 sec)   | 474      | 0       |
| Increments of 16 sec (0 to 240 sec) | 475      | 0       |

#### 2.14.6 Sensor Watch Time

| Location   | 476 to 477             |          |         |
|------------|------------------------|----------|---------|
|            |                        | Location | Default |
| Increments | s of days (tens digit) | 476      | 0       |
| Increments | of days (units digit)  | 477      | 0       |

#### 2.14.7 Codepad Lockout Time

| Location   | 478                            |
|------------|--------------------------------|
| Default    | 0                              |
| Increments | s of 10 sec (0 sec to 150 sec) |

#### 2.14.8 Siren Run Time

|           | 479                          |
|-----------|------------------------------|
| Location  |                              |
| Default   | 5                            |
| Increment | s of 1 min (0 min to 15 min) |

#### 2.14.9 Siren Sound Rate

| Location | 480                          |
|----------|------------------------------|
| Default  | 7                            |
|          | st frequency<br>st frequency |

#### 2.14.10 Auto Arming Pre-Alert Time

| Location   | 481                        |
|------------|----------------------------|
| Default    | 1                          |
| Increments | of 5 min (0 min to 75 min) |

#### 2.14.11 Auto Arming Time

| Location 482 to 485             |          |         |
|---------------------------------|----------|---------|
|                                 | Location | Default |
| Hour of the day (tens digit)    | 482      | 0       |
| Hour of the day (units digit)   | 483      | 0       |
| Minute of the day (tens digit)  | 484      | 0       |
| Minute of the day (units digit) | 485      | 0       |

#### 2.14.12 Auto Disarming Time

| Location 486 to 489             |          |         |
|---------------------------------|----------|---------|
|                                 | Location | Default |
| Hour of the day (tens digit)    | 486      | 0       |
| Hour of the day (units digit)   | 487      | 0       |
| Minute of the day (tens digit)  | 488      | 0       |
| Minute of the day (units digit) | 489      | 0       |

#### 2.14.13 Kiss-Off Wait Time

| Location   | 490                          |
|------------|------------------------------|
| Default    | 3                            |
| Increments | s of 500 ms (500 ms - 8 sec) |

#### 2.14.14 Speaker Beep Volume

| Location | 491           |
|----------|---------------|
| Default  | 13            |
| 0        | No Beeps      |
| 15       | Loudest Beeps |

### 2.15 Options Programming

#### 2.15.1 System Options 1

| Loc | cation 492                                            |
|-----|-------------------------------------------------------|
| 1   | Bosch Security Systems smart lockout allowed          |
| 2   | Horn speaker monitor                                  |
| 4   | Strobe indication for radio arm/disarm                |
| 8   | Assign button 4 on transmitter to operate STAY Mode 1 |

#### 2.15.2 System Options 2

| LOC | ation | 493                                  |
|-----|-------|--------------------------------------|
| Def | ault  | 0                                    |
| 1   | Code  | oad panic to be silent               |
| 2   | Code  | oad fire to be silent                |
| 4   | Code  | oad medical to be silent             |
| 8   | Acces | s denied (code retries) to be silent |

#### 2.15.3 System Options 3

| ı | Location |         | 494                                 |
|---|----------|---------|-------------------------------------|
|   | 1        | AC fail | after 1 hr (Disabled - after 2 min) |
|   | 2        | Ignore  | AC fail                             |
| ı | 4        | Pulse o | count handover allowed              |
| ı | 8        | Hando   | ver delay to be seguential          |

#### 2.15.4 System Options 4

| L    | ation   | 490                                   |
|------|---------|---------------------------------------|
| Defa | ault    | 0                                     |
| 1    | Panel 1 | to power up disarmed (if power reset) |
| 2    | Arm/di  | sarm tracking on power up             |
| 4    | Interna | l crystal to keep time                |
| 8    | Night a | arm station or RE005 installed        |

#### 2.15.5 Consumer Options 1

| Location |         | 496                                   |
|----------|---------|---------------------------------------|
| Default  |         | 0                                     |
| 1        | Test re | ports only when armed                 |
| 2        | Test re | port after siren reset                |
| 4        | Auto a  | rm in STAY Mode 1                     |
| 8        | STAY    | indicator to display day alarm status |

#### 2.15.6 Consumer Options 2

| Ľ | cation 497                                             |
|---|--------------------------------------------------------|
| 1 | Codepad displays extinguish after 60 sec               |
| 2 | Single button arming allowed (AWAY/STAY Modes 1 and 2) |
| 4 | Single button disarming allowed (STAY Modes 1 and 2)   |
| 8 | Alarm memory reset on disarm                           |

## 2.15.7 Consumer Options 3

| Loc | Location 498                                                    |  |  |
|-----|-----------------------------------------------------------------|--|--|
| 1   | Codepad fault beeps allowed                                     |  |  |
| 2   | Use digit 3 for codepad duress alarm (instead of digit 9)       |  |  |
| 4   | Alarms activate sirens and strobe outputs in STAY Modes 1 and 2 |  |  |
| 8   | Zone tamper alarms to be silent                                 |  |  |

#### 2.15.8 Radio Input Options

| Loc | ation  | 499                   |
|-----|--------|-----------------------|
| Def | fault  | 0                     |
| 1   | DSRF   | Receiver              |
| 2   | Latchi | ng keyswitch input    |
| 3   | Mome   | ntary keyswitch input |
| 4   | Reserv | ved                   |

#### 2.15.9 Partitioning Options 1

| Loc | ation   | 500                                             |
|-----|---------|-------------------------------------------------|
| Def | ault    | 0                                               |
| 1   | First t | o Open/Last to Close reporting armed            |
| 2   | Area    | 1 codepad connected to data terminal            |
| 4   | Reset   | sirens from any area allowed                    |
| 8   | Maste   | er codepad to display AUX indicator when online |
|     |         |                                                 |

#### 2.15.10 Partitioning Options 2

Location

| De | fault 0                                                                |
|----|------------------------------------------------------------------------|
| 1  | Lock area 1 to Receiver 1 and lock area 2 to Receiver 2                |
| 2  | User codes allowed to arm/disarm both areas at same time (Code [0][#]) |
| 4  | Reserved                                                               |
| 8  | Reserved                                                               |

## 2.16 Zone Allocations Programming

## 2.16.1 Zone Allocations Enabled for Area 1 and Area 2

|              | ica z               |                 |
|--------------|---------------------|-----------------|
| Location 502 | to 517              |                 |
| Default      |                     | 0 0 0 0 0 0 0 0 |
| Location 502 | Area 1 - Zone 1     | indicator       |
| Location 503 | Area 1 - Zone 2     | indicator       |
| Location 504 | Area 1 - Zone 3     | indicator       |
| Location 505 | Area 1 - Zone 4     | indicator       |
| Location 506 | Area 1 - Zone 5     | indicator       |
| Location 507 | Area 1 - Zone 6     | indicator       |
| Location 508 | Area 1 - Zone 7     | indicator       |
| Location 509 | Area 1 - Zone 8     | indicator       |
| Location 510 | Area 2 - Zone 1     | indicator       |
| Location 511 | Area 2 - Zone 2     | indicator       |
| Location 512 | Area 2 - Zone 3     | indicator       |
| Location 513 | Area 2 - Zone 4     | indicator       |
| Location 514 | Area 2 - Zone 5     | indicator       |
| Location 515 | Area 2 - Zone 6     | indicator       |
| Location 516 | Area 2 - Zone 7     | indicator       |
| Location 517 | Area 2 - Zone 8     | indicator       |
| 0 Not m      | napped for this LEI | D               |
| 1 This L     | .ED used, a zone i  | s mapped to it  |

#### 2.16.2 Zone Allocations for Area 1 and Area 2

| Location 518 | to 533          | Refer to page 13 |
|--------------|-----------------|------------------|
| Default      |                 | 0 0 0 0 0 0 0 0  |
| Location 518 | Area 1 - Zone 1 | indicator        |
| Location 519 | Area 1 - Zone 2 | indicator        |
| Location 520 | Area 1 - Zone 3 | indicator        |
| Location 521 | Area 1 - Zone 4 | indicator        |
| Location 522 | Area 1 - Zone 5 | indicator        |
| Location 523 | Area 1 - Zone 6 | indicator        |
| Location 524 | Area 1 - Zone 7 | indicator        |
| Location 525 | Area 1 - Zone 8 | indicator        |
| Location 526 | Area 2 - Zone 1 | indicator        |
| Location 527 | Area 2 - Zone 2 | indicator        |
| Location 528 | Area 2 - Zone 3 | indicator        |
| Location 529 | Area 2 - Zone 4 | indicator        |
| Location 530 | Area 2 - Zone 5 | indicator        |
| Location 531 | Area 2 - Zone 6 | indicator        |
| Location 532 | Area 2 - Zone 7 | indicator        |
| Location 533 | Area 2 - Zone 8 | indicator        |
| 0-15         | Mapping zone 1  | -16 to this LED  |

## 2.17 User Code Area Assignment

| Location 534 to 549                            |          |         |  |
|------------------------------------------------|----------|---------|--|
|                                                | Location | Default |  |
| User Code 1                                    | 534      | 0       |  |
| User Code 2                                    | 535      | 0       |  |
| User Code 3                                    | 536      | 0       |  |
| User Code 4                                    | 537      | 0       |  |
| User Code 5                                    | 538      | 0       |  |
| User Code 6                                    | 539      | 0       |  |
| User Code 7                                    | 540      | 0       |  |
| User Code 8                                    | 541      | 0       |  |
| User Code 9                                    | 542      | 0       |  |
| User Code 10                                   | 543      | 0       |  |
| User Code 11                                   | 544      | 0       |  |
| User Code 12                                   | 545      | 0       |  |
| User Code 13                                   | 546      | 0       |  |
| User Code 14                                   | 547      | 0       |  |
| User Code 15                                   | 548      | 0       |  |
| User Code 16                                   | 549      | 0       |  |
| 0 User code not assigned                       |          |         |  |
| 1 User code assigned to Area 1                 |          |         |  |
| 2 User code assigned to Area 2                 |          |         |  |
| 3 User code assigned to both Area 1 and Area 2 |          |         |  |

## 2.18 Domestic Telephone Numbers

| Location | 550 to 597 |  |
|----------|------------|--|

#### 2.19 Reserved

| Location | 598 |
|----------|-----|
| Default  | 0   |

## 2.20 RF Programming

#### 2.20.1 RF Options

| Loca | ition           | 599                                            |
|------|-----------------|------------------------------------------------|
| Defa | ult             | 0                                              |
| 1    | Sound           | siren on RF Receiver fail                      |
| 2    | Sound           | siren on RF Receiver tamper/jamming            |
| 4    | Unsea<br>enable | zone that fails supervision (if supervision d) |
| 8    | RF jam          | nming monitoring allowed                       |
|      |                 |                                                |

2.20.2 RF Device Mapping Option

| Location 600 to 615 |          |         |  |
|---------------------|----------|---------|--|
|                     | Location | Default |  |
| Map RF Device 1     | 600      | 1       |  |
| Map RF Device 2     | 601      | 1       |  |
| Map RF Device 3     | 602      | 1       |  |
| Map RF Device 4     | 603      | 1       |  |
| Map RF Device 5     | 604      | 1       |  |
| Map RF Device 6     | 605      | 1       |  |
| Map RF Device 7     | 606      | 1       |  |
| Map RF Device 8     | 607      | 1       |  |
| Map RF Device 9     | 608      | 1       |  |
| Map RF Device 10    | 609      | 1       |  |
| Map RF Device 11    | 610      | 1       |  |
| Map RF Device 12    | 611      | 1       |  |
| Map RF Device 13    | 612      | 1       |  |
| Map RF Device 14    | 613      | 1       |  |
| Map RF Device 15    | 614      | 1       |  |
| Map RF Device 16    | 615      | 1       |  |
| 0 Mapping Disabled  |          |         |  |
| 1 Mapping Enabled   |          |         |  |

2.20.3 Default RF Device Mapping for Devices 1 to 8

| Location 616 to 623               |                 |                   |
|-----------------------------------|-----------------|-------------------|
|                                   | Location        | Default<br>Value* |
| Map RF Device 1 to Zone (1 to 16) | 616             | 00                |
| Map RF Device 2 to Zone (1 to 16) | 617             | 01                |
| Map RF Device 3 to Zone (1 to 16) | 618             | 02                |
| Map RF Device 4 to Zone (1 to 16) | 619             | 03                |
| Map RF Device 5 to Zone (1 to 16) | 620             | 04                |
| Map RF Device 6 to Zone (1 to 16) | 621             | 05                |
| Map RF Device 7 to Zone (1 to 16) | 622             | 06                |
| Map RF Device 8 to Zone (1 to 16) | 623             | 07                |
| 0-15 Mapping RF device            | ce to zone 1-16 |                   |

<sup>\*</sup> The programming for zone numbers 1 through 8 is in hexadecimal code (00 through 15). Refer to *Table 9* on page 22 for mapping information.

2.20.4 Default RF Device Mapping for Devices 9 to 16

| Location 624 to 631                 |          |                   |  |
|-------------------------------------|----------|-------------------|--|
|                                     | Location | Default<br>Value* |  |
| Map RF Device 9 to Zone (1 to 16)   | 624      | 08                |  |
| Map RF Device 10 to Zone (1 to 16)  | 625      | 09                |  |
| Map RF Device 11 to Zone (1 to 16)  | 626      | 10                |  |
| Map RF Device 12 to Zone (1 to 16)  | 627      | 11                |  |
| Map RF Device 13 to Zone (1 to 16)  | 628      | 12                |  |
| Map RF Device 14 to Zone (1 to 16)  | 629      | 13                |  |
| Map RF Device 15 to Zone (1 to 16)  | 630      | 14                |  |
| Map RF Device 16 to Zone (1 to 16)  | 631      | 15                |  |
| 0-15 Mapping RF device to zone 1-16 |          |                   |  |

<sup>\*</sup> The programming for zone numbers 9 through 16 is in hexadecimal code (00 through 15). Refer to *Table 9* on page 22 for mapping information.

Table 9: Hexadecimal Values for Zone Nos.

| Zone Number | Hexadecimal Value |
|-------------|-------------------|
| 1           | 00                |
| 2           | 01                |
| 3           | 02                |
| 4           | 03                |
| 5           | 04                |
| 6           | 05                |
| 7           | 06                |
| 8           | 07                |
| 9           | 08                |
| 10          | 09                |
| 11          | 10                |
| 12          | 11                |
| 13          | 12                |
| 14          | 13                |
| 15          | 14                |
| 16          | 15                |

#### 2.20.5 RF Signal Strength for Devices 1 to 8

| Location 801 to 808             |          |         |
|---------------------------------|----------|---------|
|                                 | Location | Default |
| Signal Strength for RF Device 1 | 801      | 0       |
| Signal Strength for RF Device 2 | 802      | 0       |
| Signal Strength for RF Device 3 | 803      | 0       |
| Signal Strength for RF Device 4 | 804      | 0       |
| Signal Strength for RF Device 5 | 805      | 0       |
| Signal Strength for RF Device 6 | 806      | 0       |
| Signal Strength for RF Device 7 | 807      | 0       |
| Signal Strength for RF Device 8 | 808      | 0       |

## 2.20.6 RF Signal Strength for Devices 9 to 16

| Location 809 to 816              |          |         |
|----------------------------------|----------|---------|
|                                  | Location | Default |
| Signal Strength for RF Device 9  | 809      | 0       |
| Signal Strength for RF Device 10 | 810      | 0       |
| Signal Strength for RF Device 11 | 811      | 0       |
| Signal Strength for RF Device 12 | 812      | 0       |
| Signal Strength for RF Device 13 | 813      | 0       |
| Signal Strength for RF Device 14 | 814      | 0       |
| Signal Strength for RF Device 15 | 815      | 0       |
| Signal Strength for RF Device 16 | 816      | 0       |

#### 2.20.7 Reserved

| Location | 836 to 837 |          |         |
|----------|------------|----------|---------|
|          |            | Location | Default |
| Reserved |            | 836      |         |
| Reserved |            | 837      |         |

## 2.21 System Option Programming

## 2.21.1 Country Codes

| Location   | 838 to 839        | Ref      | er to page 30 |
|------------|-------------------|----------|---------------|
|            |                   | Location | Default       |
| Country Co | ode (tens digit)  | 838      | 0             |
| Country Co | ode (units digit) | 839      | 2             |

## 2.21.2 Default Options

| Location | 900                        |
|----------|----------------------------|
| 0        | Defaulting System Allowed  |
| 15       | Defaulting System Disabled |

#### 2.21.3 System Time

| Location 901 to 904             |          |         |
|---------------------------------|----------|---------|
|                                 | Location | Default |
| Hour of the day (tens digit)    | 901      | 0       |
| Hour of the day (units digit)   | 902      | 0       |
| Minute of the day (tens digit)  | 903      | 0       |
| Minute of the day (units digit) | 904      | 0       |

#### 2.21.4 System Date

| Location 905 to 910             |          |         |
|---------------------------------|----------|---------|
|                                 | Location | Default |
| Day of the month (tens digit)   | 905      | 0       |
| Day of the month (units digit)  | 906      | 1       |
| Month of the year (tens digit)  | 907      | 0       |
| Month of the year (units digit) | 908      | 1       |
| Current year (tens digit)       | 909      | 0       |
| Current year (units digit)      | 910      | 1       |

## 3.0 RF Receiver Interface

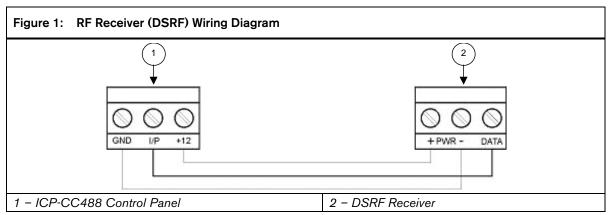

#### Wiring and Power Up:

- 1. Remove power from the control panel.
- 2. Connect the RF Receiver to the control panel as shown above using 0.8 mm (22 AWG) or larger wire. Wire length should not exceed 300 m (1000 ft).
- 3. Apply power to the control panel. The red LED at the centre of the module turns on.

#### Operation:

The following describes the status of the module based on the LED condition.

- LED On Module is functioning normally.
- LED Off Power failure has occurred or module is not wired correctly.
- LED Turns Off Momentarily Module acknowledged receiving an RF signal from a remote RF device.

#### **RF Keyfob Operations** 4.0

Figure 2: RF3332: 2-Button Keyfob **Transmitter** 

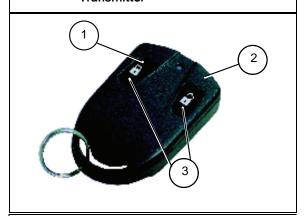

- 1 Arm button
- 2 Disarm button
- 3 Arm and Disarm buttons: Press both buttons at same time for 2 sec to send a Panic alarm.

Figure 3: RF3334: 4-Button Keyfob **Transmitter** 

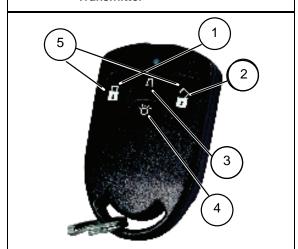

- 1 Arm button
- 2 Disarm button
- 3 Option 1 button
- 4 Option 2 button.
- 5 Arm and Disarm buttons: Press both buttons at same time for 2 sec to send a Panic alarm

#### **Connections for Split EOL** 5.0 **Resistors**

#### 5.1 8 Burglary Zones

Figure 4: **Split EOL Wiring Diagram** (Location 266 - 15)

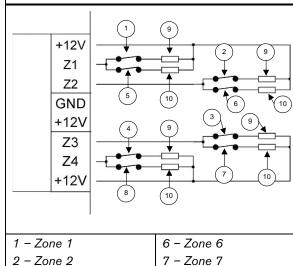

- 3 Zone 3
- 4 Zone 4 5 - Zone 5
- 8 Zone 8
- 9 3k3
- 10 6k8

Figure 5: Split EOL Wiring Diagram with Tamper (Location 266 - 14)

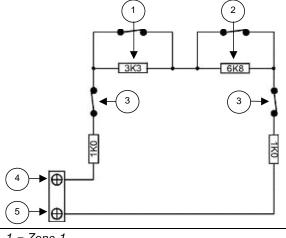

- 1 Zone 1
- 2 Zone 5
- 3 Tamper
- 4 +12 V
- 5 Zone 1

## 5.2 8 Zone Operation Using N/O Contacts

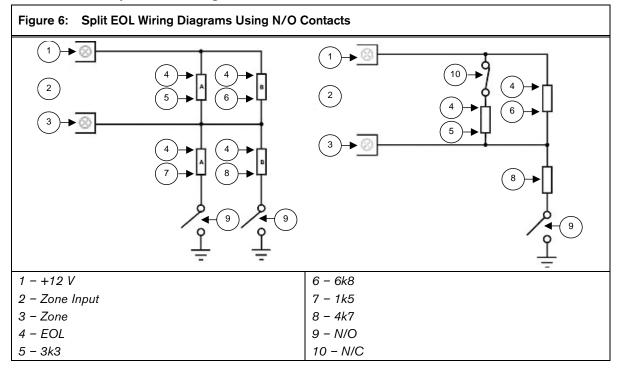

## 6.0 Wiring Diagrams

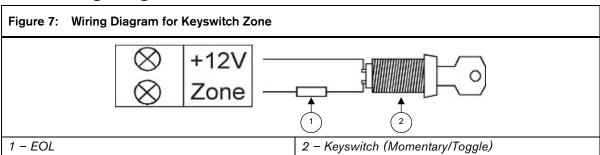

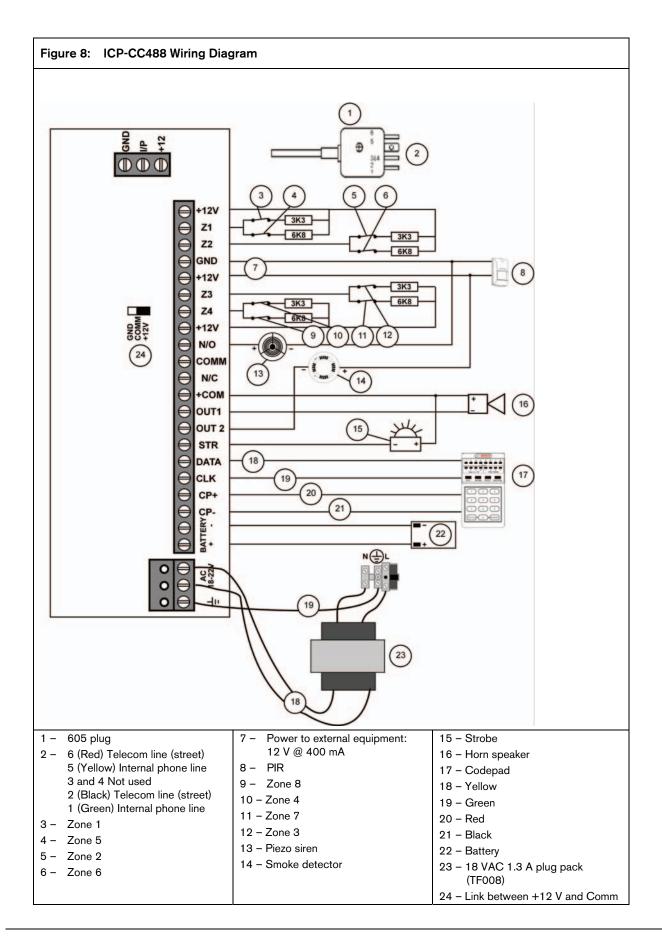

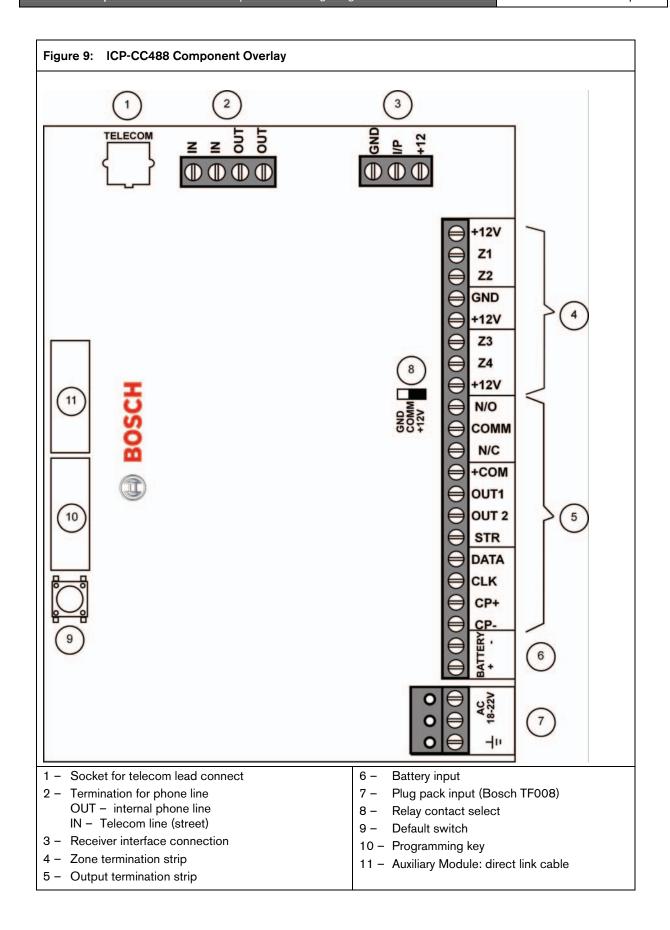

# 7.0 Codepad Connections Partitioning

Figure 10: Connections for CP-5 Master
Partitioned Codepad and CP-5 Area
Addressable Codepad

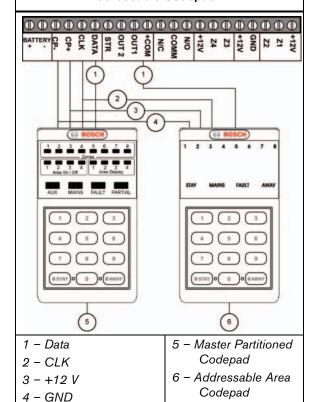

If the CP-5 Area Addressable (CP500A) codepad is assigned to Area 1, DIP Switch 1 on the back of the remote codepad must be in the ON position. The following locations for Output 1 must be programmed.

[Location 436 - 6, 437 - 0]

If the CP-5 Area Addressable (CP500A) codepad is assigned to Area 2, DIP Switch 2 on the back of the remote codepad must be in the ON position. The following locations for Output 1 must be programmed.

[Location 436 - 6, 437 - 1]

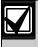

The Master Partitioned Keypad requires setting all DIP switches to the ON position to operate correctly.

The following DIP Switch settings and locations must be programmed for the two CP-5 Area Addressable (CP500A) codepads to function correctly.

4 - GND

5 - Area 1 Codepad

Area 2 Codepad

#### **AREA 1 CODEPAD**

1 - Data

2 - CLK

3 - +12 V

DIP Switch 1 on the back of the remote codepad must be in the ON position. The following location must be programmed.

[Location 500, Option bit 2 must be enabled]

#### AREA 2 CODEPAD - (Output 1)

DIP Switch 2 on the back of the remote codepad must be in the ON position. The following locations for Output 1 must be programmed.

[Location 436 - 6, 437 - 1]

## 8.0 Country Codes

The PSTN provides a programmable line interface to meet international telephone line requirements. This program meets various country PTT standards.

| Country           | Code | Country                  | Code | Country                     | Code | Country             | Code | Country                  | Code |
|-------------------|------|--------------------------|------|-----------------------------|------|---------------------|------|--------------------------|------|
| Argentina         | 0 1  | Poland                   | 4 1  | Liechtenstein               | 63   | Gabon               | 6 5  | Papua New<br>Guinea      | 6 5  |
| Australia         | 0 2  | Portugal                 | 4 2  |                             |      | Gambia              | 6 5  | Paraguay                 | 6 5  |
| Austria           | 03   | Romania                  | 4 3  | Afghanistan                 | 6 5  | Ghana               | 6 5  | Rwanda                   | 6 5  |
| Belgium           | 0 4  | Russian<br>Federation    | 4 4  | Albania                     | 6 5  |                     | 6 5  | St. Lucia                | 6 5  |
| Brazil            | 05   | Saudi<br>Arabia          | 4 5  | Andorra                     | 6 5  | Grenada             | 6 5  | Samoa<br>Eastern         | 6 5  |
| Bulgaria          | 0 6  | Serbia and<br>Montenegro | 4 6  | Angola                      | 65   | Guatemala           | 6 5  | San Marino               | 65   |
| Canada            | 0 7  | Singapore                | 4 7  | Antigua and<br>Barbuda      | 65   | Guinea              | 6 5  | Sao Tome<br>and Principe | 65   |
| China             | 0.8  | Slovakia                 | 48   | Azerbaijan                  | 65   | Guyana              | 6 5  | Saint Vincent            | 6 5  |
| Colombia          | 0 9  | Slovenia                 | 4 9  | Bahamas                     | 6 5  | Haiti               | 6 5  | Senegal                  | 6 5  |
| Croatia           | 1 0  | South Africa             | 50   | Bangladesh                  | 6 5  | Vatican             | 6 5  | Seychelles               | 6 5  |
| Cyprus            | 1 1  | Spain                    | 5 1  | Barbados                    | 65   | Honduras            | 6 5  | Sierra Leone             | 6 5  |
| Czech<br>Republic | 1 2  | Sweden                   | 5 2  | Belize                      | 65   | Iran                | 6 5  | Solomon Is               | 65   |
| Denmark           | 1 3  | Switzerland              | 53   | Benin                       | 6 5  | Iraq                | 6 5  | Somali                   | 6 5  |
| Egypt             | 1 4  | Taiwan,<br>China         | 5 4  | Bhutan                      | 65   | Ivory Coast         | 6 5  | Sri Lanka                | 6 5  |
| Estonia           | 1 5  | Thailand                 | 5 5  | Bolivia                     | 6 5  | Jamaica             | 6 5  | Sudan                    | 6 5  |
| Finland           | 1 6  | Turkey                   | 5 6  |                             | 6 5  | Kenya               | 6 5  | Suriname                 | 6 5  |
| France            | 1 7  | United<br>Kingdom        | 5 7  | Botswana                    | 65   | Kiribati            | 6 5  | Swaziland                | 65   |
| Germany           | 18   | United<br>States         | 58   | Brunei                      | 65   | Kuwait              | 6 5  | Tajikistan               | 6 5  |
| Greece            | 19   | Venezuela                | 5 9  | Burkina-faso                | 65   | Laos                | 6 5  | Tanzania                 | 6 5  |
| Hong Kong,<br>PRC | 20   | Vietnam                  | 60   | Burma                       | 65   | Lesotho             | 6 5  | Togo                     | 65   |
| Hungary           | 2 1  |                          |      | Burundi                     | 65   | Liberia             | 6 5  | Tuvalu                   | 6 5  |
| India             | 2 2  | Armenia                  | 6 2  | Cambodia                    | 65   | Libya               | 6 5  | Uganda                   | 6 5  |
| Indonesia         | 23   | Belarus                  | 6 2  | Cameroon                    | 6 5  | Madagascar          | 6 5  | United Arab<br>Emirates  | 6 5  |
| Ireland           | 2 4  | Georgia                  | 6 2  | Cape Verde                  | 6 5  | Malawi              | 6 5  | Uruguay                  | 6 5  |
| Italy             | 2 5  | Jordan                   | 6 2  | Central African<br>Republic | 65   | Maldives            | 6 5  | Uzbekistan               | 65   |
| Japan             | 2 6  | Kazakhstan               | 6 2  | Chad                        | 6 5  | Mali                | 6 5  | Vanuatu                  | 6 5  |
| Korea, South      | 2 7  | Kyrgyzstan               | 6 2  | Chile                       | 6 5  | Marshall<br>Islands | 6 5  | United Arab<br>Emirates  | 6 5  |
| Latvia            | 28   | Moldova                  | 6 2  | Comoros                     | 6 5  | Mauritania          | 6 5  |                          |      |
| Lithuania         | 2 9  | Oman                     | 6 2  | Congo                       | 6 5  | Mauritius           | 6 5  |                          |      |
| Luxembourg        | 3 0  | Pakistan                 | 6 2  | Costa Rica                  | 6 5  | Micronesia          | 6 5  |                          |      |
| Macedonia         | 3 1  | Qatar                    | 6 2  | Cuba                        | 6 5  | Monaco              | 6 5  |                          |      |
| Malaysia          | 3 2  | Syria                    | 6 2  | Djibouti                    | 6 5  | Mongolia            | 6 5  |                          |      |
| Malta             | 33   | Ukraine                  | 6 2  | Dominica Rep.               | 65   | Mozambique          | 6 5  |                          |      |
| Mexico            | 3 4  |                          |      | East Timor                  | 6 5  | Namibia             | 6 5  |                          |      |
| Netherlands       | 3 5  | Algeria                  | 63   | Ecuador                     | 65   | Nauru               | 6 5  |                          |      |

| Country     | Code | Country             | Code | Country               | Code | Country   | Code | Country | Code |
|-------------|------|---------------------|------|-----------------------|------|-----------|------|---------|------|
| New Zealand | 3 6  | Bahrain             | 63   | El Salvador           | 6 5  | Nepal     | 65   |         |      |
| Nigeria     | 3 7  | French<br>Polynesia | 63   | Equatorial Gui<br>nea | 6 5  | Nicaragua | 6 5  |         |      |
| Norway      | 38   | Iceland             | 63   | Eritrea               | 6 5  | Niger     | 6 5  |         |      |
| Peru        | 3 9  | Israel              | 63   | Ethiopia              | 65   | Palau     | 6 5  |         |      |
| Philippines | 4 0  | Lebanon             | 63   | Fiji                  | 6 5  | Panama    | 6 5  |         |      |

Bosch Security Systems, Inc. 130 Perinton Parkway Fairport, NY 14450-9199 USA www.boschsecurity.com

© 2008 Bosch Security Systems, Inc. F01U089458-02

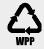

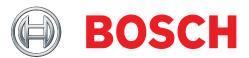